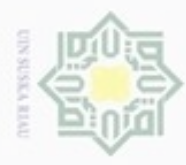

Hak Cipta Dilindungi Undang-Undang

Hak

Dilarang mengrup sebagian atau seluruh karya tulis ini tanpa mencantumkan dan menyebutkan sumber

### **BAB IV ANALISA DAN PERANCANGAN**

cipta Analisa merupakan suatu proses kajian yang dilakukan untuk membahas secara te irinci mengenai pemahaman dari pokok permasalahan yang diteliti. Pada penilitian ini membahas tentang analisa data dan perancanagan aplikasi data mining dengan menerapkan algoritma FP-Growth dan ECLAT. Sementara tahap perancangan merupakan tahap yang dilakukan dala menentukan rincian pembuatan sistem. Tahapan analisa dan perancangan akan dibahas secara terperinci sebagai berikut. 刀

### **4.1 Analisa Kebutuhan Data**

Data yang digunakan pada penilitian ini adalah data transaksi penjualan bulan januari sampai bulan mei 2016 di Toko Buku Zanafa dengan jumlah 8 parameter yaitu tanggal, nomor faktur, kode barang, nama barang, harga, kuantitas, total, supplier dengan jumlah data sebanyak 58.754 record dan barang sebanyak 14.353 jenis yang akan dijadikan sebagai inputan pada sistem. Berdasarkan parameter yang telah dijelaskan pada bab metodologi penilitian, maka contoh data yang digunakan pada penelitian ini akan dijabarkan pada tabel 4.1 di bawah ini (selengkapnya di lampiran A).

Pengutipan hanya untuk kepentingan pendidikan, penelitian, penulisan karya itmiah, penyusunan laporan, penulisan kritik atau tinjauan suatu masalah

ö

Islamic University of Sultan Syarif Kasim Riau

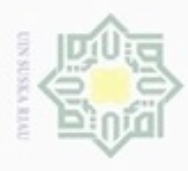

2. Dilarang mengumumkan dan memperbanyak sebagian atau seluruh karya tulis ini dalam bentuk apapun tanpa iz

b. Pengutipan tidak merugikan kepentingan yang wajar UIN Suska Riau.

1. Dilarang mengutip sebagian atau seluruh karya tulis ini tanpa mencantumkan dan menyebutkan sumber:

a. Pengutipan hanya untuk kepentingan pendidikan, penelitian, penulisan karya ilmiah, penyusunan laporan, pen

Tabel 4.1 Data Transaksi Penjualan

| $\mathop{\underline{\top}}\limits_{\text{on}}^{\text{}}$ No | <b>No Faktur</b>    | Kode<br><b>Barang</b> | <b>Nama</b><br><b>Barang</b>                         | Harga   | <b>QTY</b>   | <b>Total</b> | <b>Supplier</b>                      |
|-------------------------------------------------------------|---------------------|-----------------------|------------------------------------------------------|---------|--------------|--------------|--------------------------------------|
| o<br>$\omega$<br>$\overline{1}$<br>25                       | Z/S/00352641/1/2016 | 39654515201020        | AL-QUR'AN BUKHARA B5 TAJWID<br>(EDISI BARU)          | 130.000 | $\mathbf{1}$ | 123.500      | ZANAFA SYGMA<br><b>EXAMEDIA</b>      |
| c<br>Z<br>$\overline{2}$<br>CO.                             | Z/S/00352641/1/2016 | 99786024325147        | AL-QUR'AN TERJEMAH PERKATA<br><b>COVER COKLAT</b>    | 125.000 | $\mathbf{1}$ | 118.750      | PELANGI MEDIA<br><b>PUSTAKA</b>      |
| CO.<br>×<br>$\mathfrak{Z}$<br>œ                             | Z/S/00352642/1/2016 | 97897942049550        | <b>DIMENSI LINGKUNGAN</b><br>PERENCANAAN PEMBANGUNAN | 17.000  | $\mathbf{1}$ | 16.150       | ZANAPA-<br><b>GADJAH MADA</b>        |
| ω<br>$\overline{4}$<br>c                                    | Z/S/00352642/1/2016 | 39786021858509        | HUKUM EKOLOGI DAN KEADILAN<br>SOSIAL                 | 47.500  | $\mathbf{1}$ | 45.125       | THAFA MEDIA                          |
| 5                                                           | Z/S/00352643/1/2016 | 99786022519904        | MAESTRO BANK SOAL FISIKA SMA<br><b>KLS 123</b>       | 99.000  | $\mathbf{1}$ | 94.050       | <b>GRAMEDIA ASRI</b><br><b>MEDIA</b> |
| 6                                                           | Z/S/00352643/1/2016 | 19789797288938        | CERITA TELADAN PARA NABI DAN<br><b>MUJAHID</b>       | 12.000  | $\mathbf{1}$ | 12.000       | TB. RAJA<br><b>MURAH</b>             |
| $\overline{7}$                                              | Z/S/00352643/1/2016 | 39786022171720        | SAINS FISIKA SMA/MA KELAS XI                         | 63.000  | $\mathbf{1}$ | 59.850       | ZANAFA-BUMI<br><b>AKSARA</b>         |
| 8<br>51                                                     | Z/S/00352644/1/2016 | 44970129726517        | SNOWMAN SPIDOL PERMANEN<br><b>HITAM/ECERAN</b>       | 8.500   | $\mathbf{1}$ | 8.500        |                                      |
| ate<br>$\overline{9}$                                       | Z/S/00352644/1/2016 | 39456213452624        | AL-QURAN AL-BARRI RESLITING                          | 43.000  | $\mathbf{1}$ | 40.850       | <b>TOHA PUTRA</b>                    |

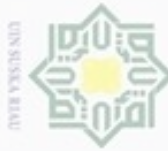

Hak Cipta Dilindungi Undang-Undang

Pengutipan tidak merugikan kepentingan yang wajar UIN Suska Riau.

- 
- 
- 2. Dilarang mengumumkan dan memperbanyak sebagian atau seluruh karya tulis ini dalam bentuk apapun tanpa iz ω Dilarang mengutip sebagian atau seluruh karya tulis ini tanpa mencantumkan dan menyebutkan sumber: Pengutipan hanya untuk kepentingan pendidikan, penelitian, penulisan karya ilmiah, penyusunan laporan, pe
- **Kode Nama No No Faktur Harga QTY Total Supplier Barang Barang** CO. … … … … … … … … 58.754 Z/S/00406321/11/2016 48997031730025 KERTAS FOTO BLUEPRINT A4 35.000 1 1 35.000 3 IIk UIN Suska Riau State Islamic Univer

**CINTER** 

STATIONARY

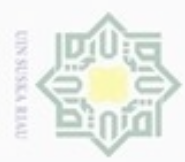

Hak Cipta Dilindungi Undang-Undang

Dilarang mengutip sebagian atau seluruh karya tulis ini tanpa mencantumkan dan menyebutkan sumber

Pengutipan hanya untuk kepentingan pendidikan, penelitian, penulisan

N

### **4.2 Tahapan Knowledge Discovery in Data**

 $\frac{1}{2}$ Pada tahapan ini dilakukan langkah-langkah proses KDD yang dimulai dari *selection* ke *mining* menerapkan metode association Rule dengan algoritma *FP-Growth* dan Algoritma *ECLAT*. Berikut adalah tahapan-tahapan yang dilakukan :

#### **4.2.1 Seleksi Data (***Data Selection***)**

Tahap data *selection* merupakan pemilihan (seleksi) data yang akan digunakan dalam penelitian. Tahapan ini perlu dilakukan sebelum ke tahap selanjutnya. Seleksi yang dilakukan adalah dengan menghapus parameter yang tidak diperlukan dalam penilitian*.* Parameter yang tidak digunakan adalah nama barang, harga barang, subtotal, diskon, total, dan supplier. Sehingga total parameter yang digunakan pada penelitian ini menjadi 2 parameter yaitu nomor faktur dan kode barang. berikut ini adalah hasil proses *selection* yang telah dilakukan yang dapat dilihat pada Tabel 4.2 (Selengkapnya di Lampiran B)

| N <sub>0</sub> | <b>No Faktur</b>     | Kode<br><b>Barang</b> |
|----------------|----------------------|-----------------------|
| 1              | Z/S/00352641/1/2016  | 39654515201020        |
| $\overline{2}$ | Z/S/00352641/1/2016  | 99786024325147        |
| 3              | Z/S/00352642/1/2016  | 97897942049550        |
| $\overline{4}$ | Z/S/00352642/1/2016  | 39786021858509        |
| 5              | Z/S/00352643/1/2016  | 99786022519904        |
| 6              | Z/S/00352643/1/2016  | 19789797288938        |
| 7              | Z/S/00352643/1/2016  | 39786022171720        |
| 8              | Z/S/00352644/1/2016  | 44970129726517        |
| .              |                      |                       |
| 58.754         | Z/S/00406321/11/2016 | 48997031730025        |

Tabel 4.2 Seleksi Data *(Data Selection)*

karya ilmiah, penyusunan laporan, penulisan kritik atau tinjauan suatu masalah

if Kasim Riau

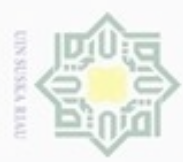

Pengutipan

hanya untuk kepentingan pendidikan, penelitian, penulisan

 $\sigma$ 

Hak Cipta Dilindungi Undang-Undang

cipropriem gradulp

sepagian atau seluruh karya

tulis ini tanpa mencantumkan dan menyebutkan sumber

karya ilmiah, penyusunan laporan, penulisan kritik atau tinjauan suatu masalah

Syarif Kasim Riau

N

### **4.2.2 Preprocesing Data**

 $\pm$ Pada proses data preprocessing data yang telah diseleksi di cek terlebih dahulu menggunakan proses cleaning. Data *cleaning* ini merupakan proses pembersihan terhadap data yang tidak konsisten, *missing value* atau data yang hilang, *outlier* atau data yang memiliki nilai yang berlebihan diantara data-data yang ada, serta data yang redudan atau ganda. Pada penelitian ini dilakukan proses *cleaning* dengan cara menghapus data yang tidak konsisten. Pada tahapan *cleaning* ini sistem secara otomatis menghapus data yang missing value atau data yang hilang.

### **4.2.3 Transformasi Data**

Pada tahap ini dilakukan transformasi data yaitu mengubah tipe data yang  $\overline{\omega}$ sesuai tujuannya adalah agar data dapat diproses dan dilanjutkan ke tahapan mning. Adapun data yang ditransformasikan pada penilitian ini adalah mengubah tipe format data penjualan Toko Buku Zanafa tahun 2016 yaitu berformat tipe data xls ke tipe data sql.

### **4.2.4 Data Mining**

Pada proses data mining dilakukan penggalian data dalam mencari sebuah *Knowledge* yang berguna didalam sekumpulan data yang besar dengan menggunakan sebuah algoritma tertentu. Pada penilitian ini, proses pencarian frequent itemset dengan menerapkan algoritma FP-Growth dan algoritma ECLAT akan dijelaskan sebagai berikut.

4.2.4.1 Asosiasi dengan Algoritma *FP-Growth*

Berdasarkan data yang telah diproses pada tahapan sebelumnya, maka pada tahapan mining ini akan dijelaskan bagaimana penggunaan algoritma *FP-Growth*  dalam asosiasi data tersebut. Untuk lebih jelas mengenai cara kerja algortima *FP-Growth* ini akan dijelaskan pada *flowchart* yang diperlihatkan pada gambar 4.1 dibawah ini:

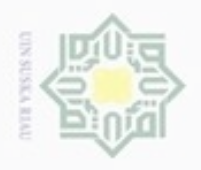

N

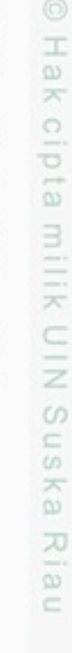

Hak Cipta Dilindungi Undang-Undang

- Dilarang menguup sebagan atau seluruh karya tulis ini tanpa mencantumkan dan menyebutkan sumber
- g  $\omega$ Pengutipan hanya untuk kepentingan pendidikan, penelitian, penulisan karya ilmiah, penyusunan laporan, penulisan kritik atau tinjauan suatu masalah
- Pengutipan tidak merugikan kepentingan yang wajar UIN Suska Riau
- Dilarang mengumumkan dan memperbanyak sebagian atau seluruh karya tulis ini dalam bentuk apapun tanpa izin UIN Suska Riau
	-
- 

Riau

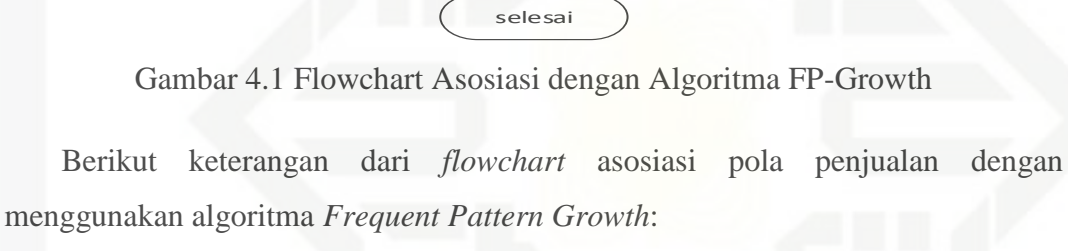

1. Tentukan frekuensi kemunculan tiap item. Frekuensi kemunculan setiap item dapat dilihat pada tabel 4.3.

mulai

Support Count

Pembentukan FP-Tree

Pembentukan Conditional pattern base

Pembentukan Conditional FP-Tree

Pencarian Frequent itemset

Aturan asosiatif

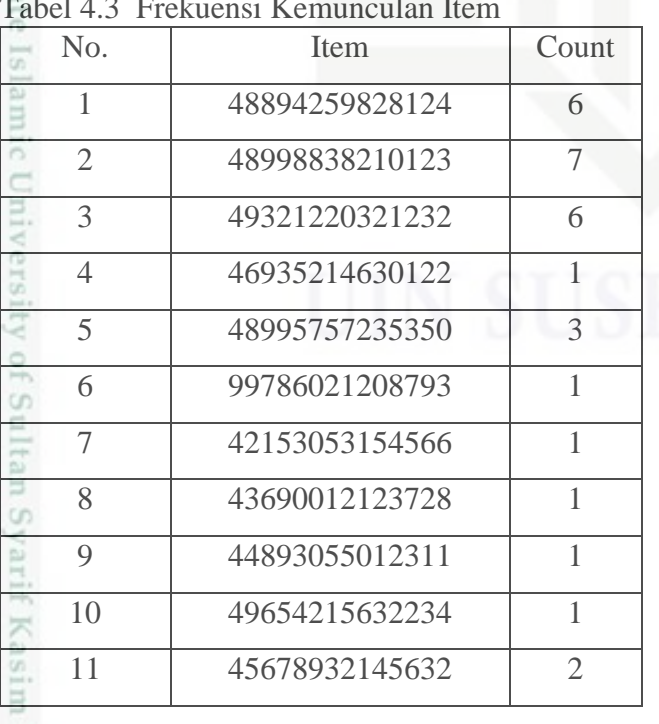

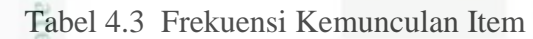

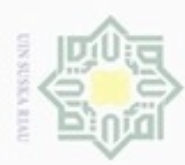

Hak Cipta Dilindungi Undang-Undang

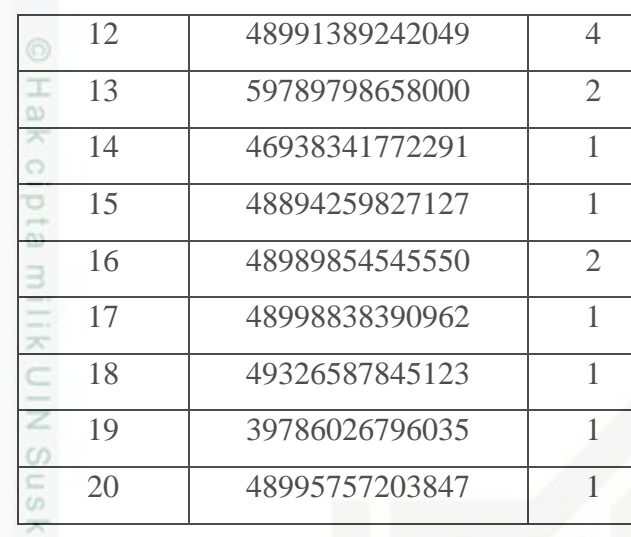

2. Menentukan nilai *support count*

Nilai s*upport count* mempengaruhi item yang akan di analisa ke tahap pembuatan FP-Tree. Untuk proses pencarian asosiasi rule yang lebih cepat dengan barang yang sering dibeli oleh konsumen maka nilai support count yang disarankan untuk Toko Buku Zanafa adalah  $\geq 20$  count mengingat jumlah transaksi penjualan sebanyak 58.754 record yang bisa dilihat pada **lampiran A**. Pada contoh perhitungan manual ini nilai support count yang diambil berjumlah = 2 karena dilihat dari jumlah frekuensi kemunculan setiap item dan juga agar rule yang dihasilkan tidak terlalu banyak dan juga tidak terlalu sedikit. Jadi item yang akan digunakan dalam perhitungan manual ini adalah item yang memiliki dengan frekuensi di ≥ 2 dan diurutkan berdasarkan nilai frekuensi yang paling tinggi dapat dilihat pada tabel 4.4.

Tabel 4.4 Item Setelah di Filter

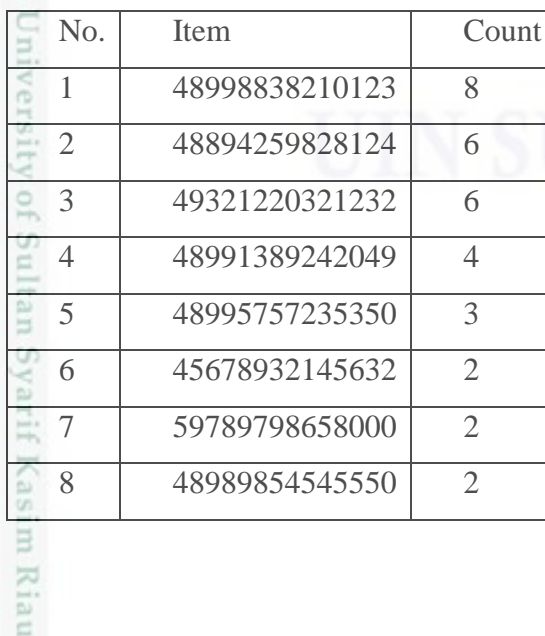

IV -  $7$ 

- $\alpha$ Pengutipan tidak merugikan kepentingan yang wajar UIN Suska Riau
- N Dilarang mengumumkan dan memperbanyak sebagian atau seluruh karya tulis ini dalam bentuk apapun tanpa izin UIN Suska Riau

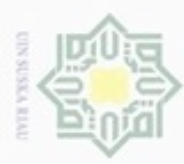

Hak Cipta Dilindungi Undang-Undang

Setelah ditentukan nilai support count  $= 2$  maka akan dilakukan proses pemindaian data yang dapat dilihat pada tabel 4.5.

Tabel 4.5 Data Setelah di Filter

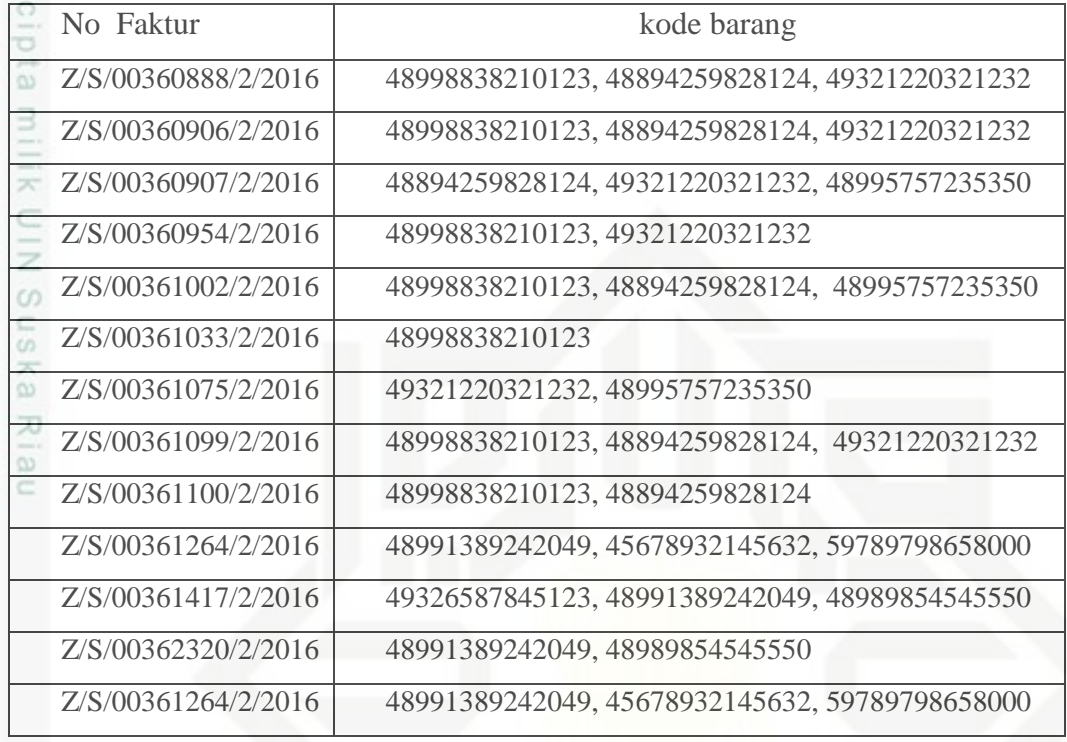

### 3. Pembuatan FP-Tree

Berdasarkan tabel 4.5 yang telah terbentuk, maka dibuatlah FP-Tree sesuai  $\alpha$ urutan pada item yang Frequent. FP-Tree yang terbentuk dapat dilihat pada gambar

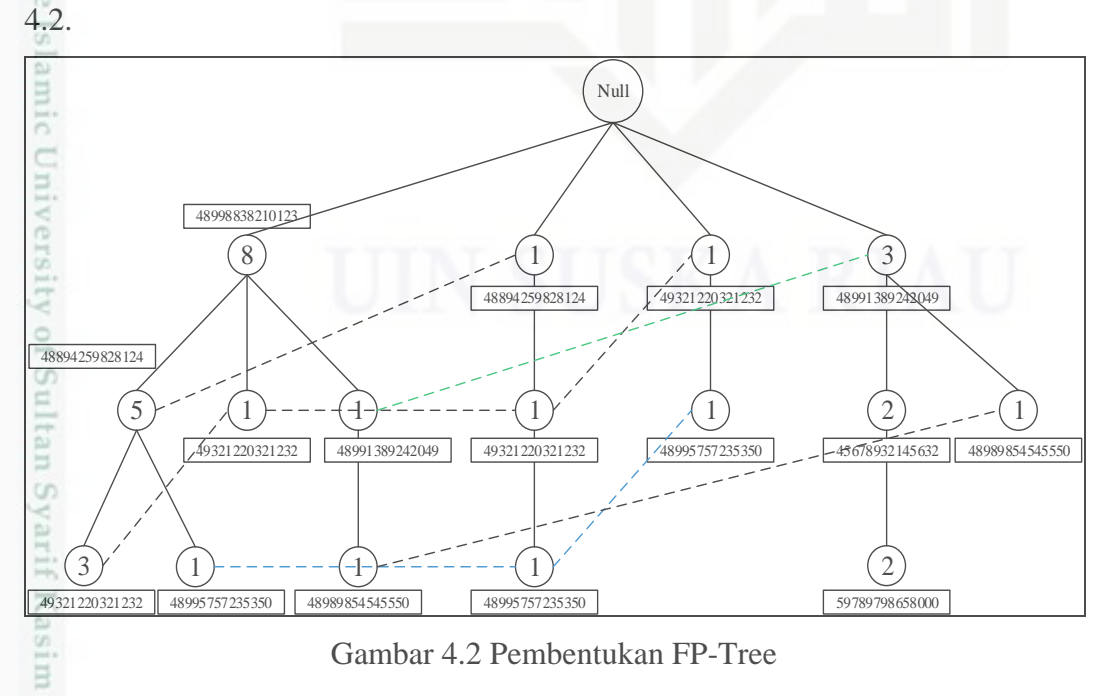

Gambar 4.2 Pembentukan FP-Tree

N Dilarang mengumumkan dan memperbanyak sebagian atau seluruh karya tulis ini dalam bentuk apapun tanpa izin UIN Suska Riau  $\circ$ Pengutipan tidak merugikan kepentingan yang wajar UIN Suska Riau

karya ilmiah, penyusunan laporan, penulisan kritik atau tinjauan suatu masalah

Riau

Dilarang mengutip sebagian atau seluruh karya tulis ini tanpa mencantumkan dan menyebutkan sumber

Pengutipan hanya untuk kepentingan pendidikan, penelitian, penulisan

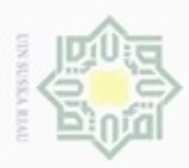

hanya untuk kepentingan pendidikan, penelitian, silut syns atau seluruh karya tulis Hak Cipta Dilindungi Undang-Undang

力  $\overline{\omega}$ Ċ

State

Kiau

cipropriem gradulp Pengutipan

N

### 4. FP-Growth

Setelah pembentukan FP-Tree terbentuk maka selanjutnya adalah menerapkan algoritma FP-Growth untuk mencari frequent itemset. Penerapan algoritma FP-Growth dilakukan melalui 3 tahapan:

a. Pembangkitan Conditional Pattern Base

Pembangkitan conditional pattern base dilakukan dengan cara menentukan cabang pohon dengan lintasan yang berakhiran 48989854545550, 59789798658000, 45678932145632, 48995757235350, 48991389242049, C) 49321220321232, 48894259828124, 48998838210123. Pembentukan nya sebagai  $\square$  $\omega$ ika. berikut:

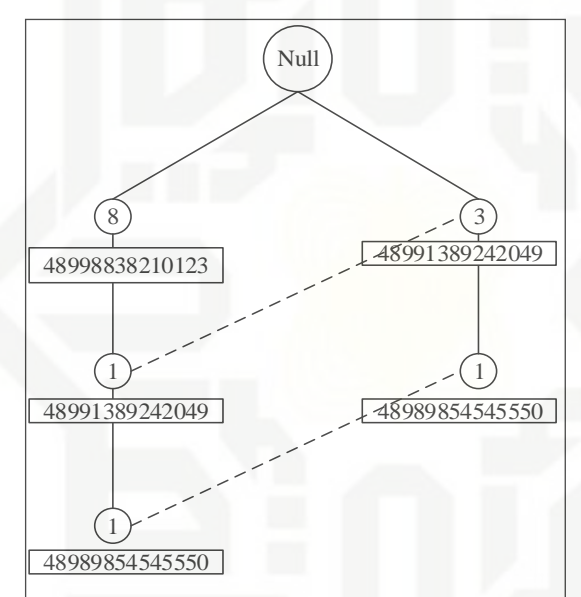

Gambar 4.3 Conditional Pattern Base dengan Lintasan 48989854545550

b. Pembangkitan Conditional FP-Tree

Untuk membuat Conditional FP-Tree ada beberapa langkah yaitu sebagai berikut:

1) Langkah pertama yang dilakukan adalah membangun sebuah lintasan 48989854545550. Lintasan tersebut harus di ubah terlebih dahulu menjadi conditional FP-Tree. Conditional FP-Tree mirip dengan Fp-tree biasa, namun Conditional FP-tree dimaksudkan untuk mencari frequent itemset yang berakhiran dengan item tertentu saja.

2) Support count pada setiap conditional pattern base dikumpulkan dan dibandingkan dengan nilai conditional berdasarkan nilai minimum support yang

ini tanpa mencantumkan dan menyebutkan sumber

penuisan

karya ilmiah, penyusunan laporan, penulisan kritik atau tinjauan suatu masalah

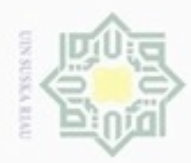

hanya untuk kepentingan pendidikan, penelitian,

silut syns atau seluruh karya tulis

ini tanpa mencantumkan dan menyebutkan sumber

penulisan

karya ilmiah, penyusunan laporan, penulisan kritik atau tinjauan suatu masalah

Hak Cipta Dilindungi Undang-Undang

milik

 $rac{C}{Z}$ 

 $\omega$ 

uska

Ria  $\equiv$ 

State Islamic Universit

Kiau

diphone mengula **Pengutipan** 

N

telah ditentukan yaitu 2. Jika setiap item yang memilki nilai support count lebih  $\overline{\phantom{a}}$ kecil dari yang telah ditentukan maka item tersebut dapat dibuang karena tidak  $\overline{\phantom{a}}$  $\mathbb{Z}$ frequent. Item yang tidak frequent pada lintasan 48989854545550 adalah item  $\bigcirc$  $\overline{\sigma}$ 48998838210123. Dapat dilihat seperti pada gambar 4.4:  $\overline{\omega}$ 

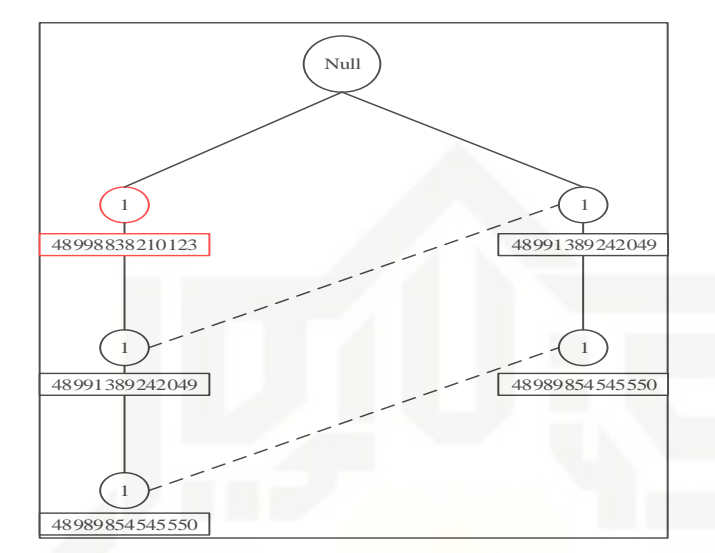

Gambar 4.4 Item yang kurang dari nilai support count

3) Setelah dibuatkan lintasan FP-Tree, maka simpul 48989854545550 dibuang. Langkah ini dilakukan untuk mempermudah dalam pencarian rule. Berikut conditional FP-tree lintasan 48989854545550 yang bisa dilihat pada gambar 4.5.

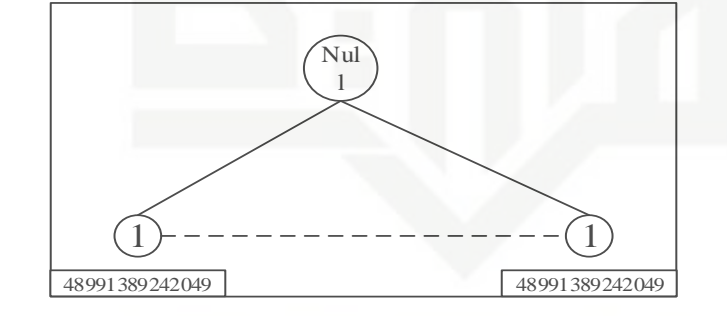

Gambar 4.5 Conditional FP-Tree 48989854545550

### c. Frequent Itemset

Setelah FP-Tree terbentuk maka item yang frequent dengan 2 kombinasi akan terlihat item yang berelasi dengan suffix 48989854545550. Selanjutnya untuk mendapatkan frequent item pada suffix 59789798658000, 45678932145632, 48995757235350, 48991389242049, 49321220321232, 48894259828124, 48998838210123, pembentukan FP-Tree dan algoritma FP-Growth akan

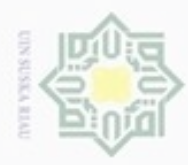

Hak Cipta Dilindungi Undang-Undang

Dilarang mengutip sebagian atau seluruh karya tulis ini tanpa mencantumkan dan menyebutkan sumber

N

mengulang langkah yang sama mulai dari pembangkitan conditional Pattern Base, Conditional FP-Tree hingga mendapatkan hasil frequent item.

Langkah pembentukan nya sesuai dengan langkah pencarian frequent item pada  $d$ 10 suffix 48989854545550. Lihat pada lampiran C.

 $\overline{\omega}$ Setelah memeriksa frequent itemset untuk beberapa suffix, maka didapatkan

hasil yang dirangkum pada tabel 4.6

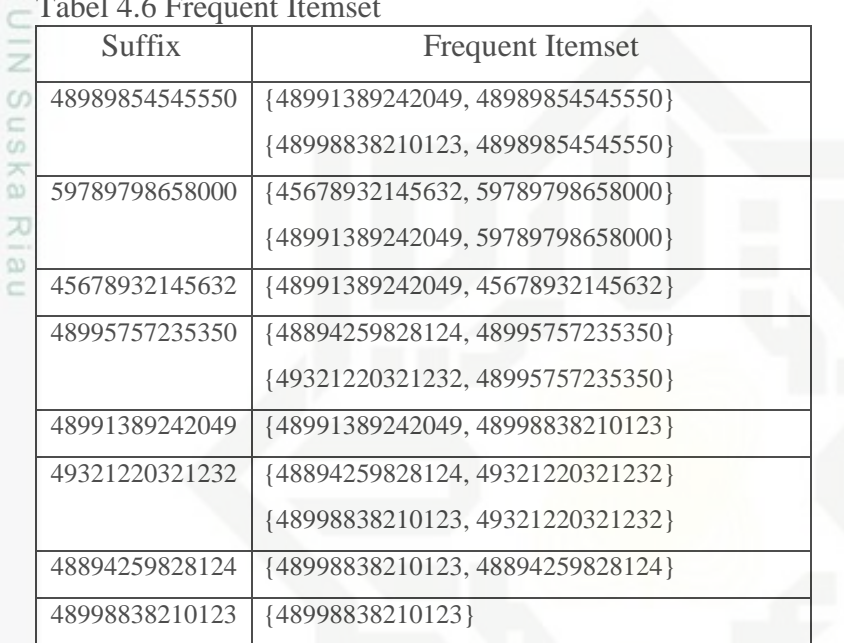

Tabel 4.6 Frequent Itemset

5. Pembentukan Asosiasi Rule

Pembentukan Asosiasi Rule atau aturan asosiasi dilakukan untuk mencari aturan Ξ asosiatif A→B yang memenuhi syarat minimum nilai confidence yaitu untuk mencari keterhubungan antar item dalam suatu itemset. Pada penilitian ini rule yang diambil adalah "jika membeli item A maka akan juga membeli item B dengan menggunakan persamaan rumus **2.3** dan **2.4**. berikut hasil asosiasi menggunakan FP-Growth pada tabel 4.7.

Tabel 4.7 Asosiasi Rule Menggunakan FP-Growth

| No | Jika           | Maka           | Support | Confidence |
|----|----------------|----------------|---------|------------|
|    | 48991389242049 | 48989854545550 | 15 %    | 50%        |
|    | 45678932145632 | 59789798658000 | 15 %    | 100%       |
|    | 48991389242049 | 59789798658000 | 15 %    | 50%        |
|    | 48991389242049 | 45678932145632 | $15\%$  | 50%        |
|    | 48894259828124 | 48995757235350 | $15\%$  | 33,3 %     |

Dilarang mengumumkan dan memperbanyak sebagian atau seluruh karya tulis ini dalam bentuk apapun tanpa izin UIN Suska Riau Pengutipan tidak merugikan kepentingan yang wajar UIN Suska Riau

Pengutipan hanya untuk kepentingan pendidikan, penelitian, penulisan karya itmiah, penyusunan laporan, penulisan kritik atau tinjauan suatu masalah

IV - 11

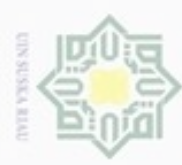

N

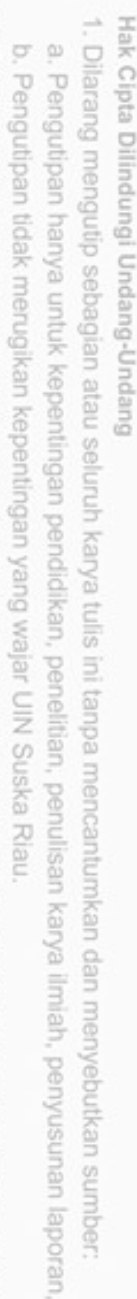

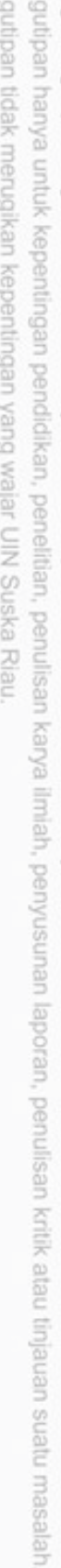

Dilarang mengumumkan dan memperbanyak sebagian atau seluruh karya tulis ini dalam bentuk apapun tanpa izin UIN Suska Riau

Syarif Kasim Riau

State Islamic Unive

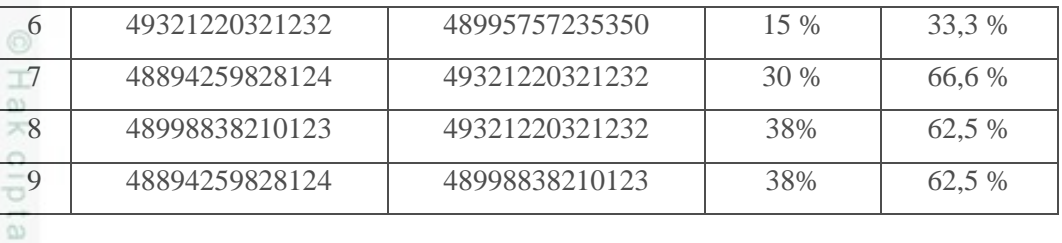

## 4.2.4.2 Asosiasi dengan Algoritma ECLAT

Berdasarkan data yang telah diproses pada tahapan kdd sebelumnya yaitu data seleksi, maka pada tahapan mining ini akan dijelaskan bagaimana penggunaan algoritma *ECLAT* dalam mencari asosiasi data tersebut. Untuk lebih jelas mengenai cara kerja algortima *ECLAT* ini akan dijelaskan pada *flowchart* yang diperlihatkan pada gambar 4.6 dibawah ini: ne

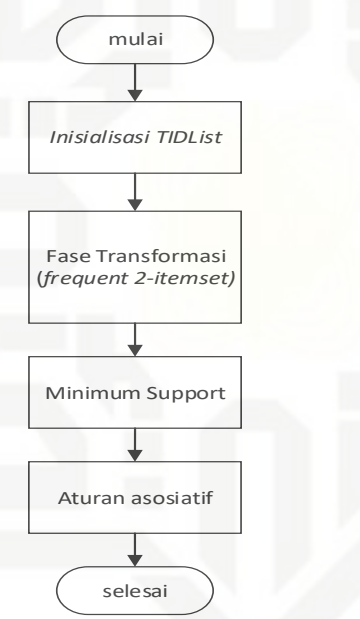

Gambar 4.6 Flowchart Algoritma ECLAT

Berikut keterangan dari *flowchart* algoritma *ECLAT* sebagai berikut: 1. Fase Inisialisasi *Transaction Id* (*TIDList*)

Tahap pertama adalah melakukan inisialisasi Tid List atau transaksi id pada data kemudian melakukan perhitungan awal secara global untuk mencari frequent 2 itemset. Hasil dari proses inisialisasi Tid List dapat dilihat pada tabel 4.8 berikut.

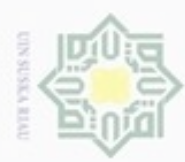

ö

Hak Cipta Dilindungi Undang-Undang

Dilarang mengutip sebagian atau seluruh karya tulis ini tanpa mencantumkan dan menyebutkan sumber

Pengutipan hanya untuk kepentingan pendidikan, penelitian, penulisan

N

#### Tabel 4.8 Inisialisasi TID List

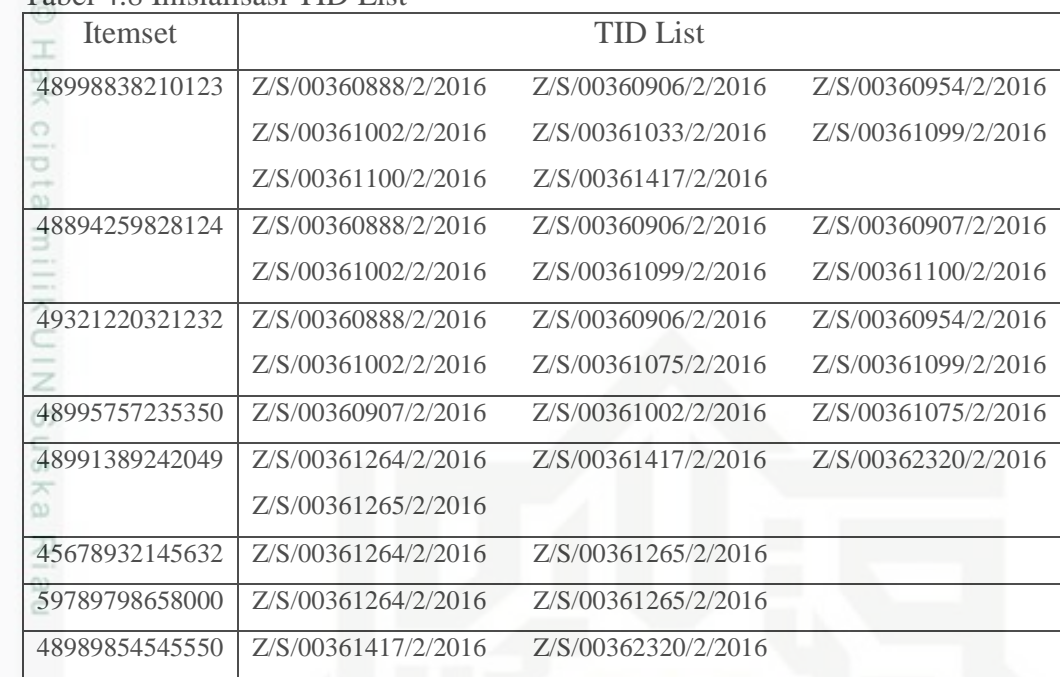

#### 2. Fase Transformasi

Setelah melakukan proses inisialisasi tid list kemudian dilakukan penyilangan data atau melakukan operasi konjungsi pada setiap subset item pada tid list, sehingga didapat frequent 2-itemset. Adapun proses transformasi data dapat dilihat pada gambar 4.7 berikut.

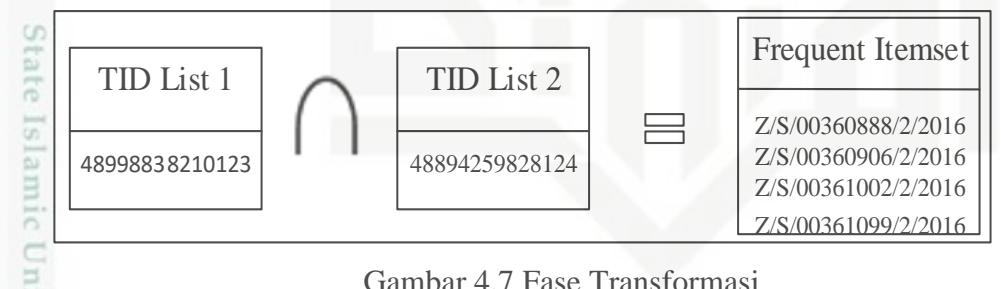

#### Gambar 4.7 Fase Transformasi

Pada gambar 4.7 dapat dilihat proses penyilangan item antara tid list 1 dengan tid list 2, sehingga hasil yang didapat merupakan frequent itemset dari data dengan tid list 1 dan 2. Operasi konjungsi tersebut dilakukan secara rekursif atau terus menerus sehingga tidak ada lagi data yang tersisa. Untuk menyilangkan tid list yang lain bisa dilihat pada **lampiran D.** berikut hasil dari fase transformasi yang dapat dilihat pada tabel 4.9 berikut.

karya ilmiah, penyusunan laporan, penulisan kritik atau tinjauan suatu masalah

rif Kasim Riau

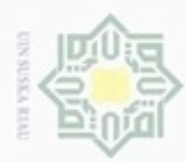

Hak Cipta Dilindungi Undang-Undang

#### Tabel 4.9 Hasil Fase Transformasi

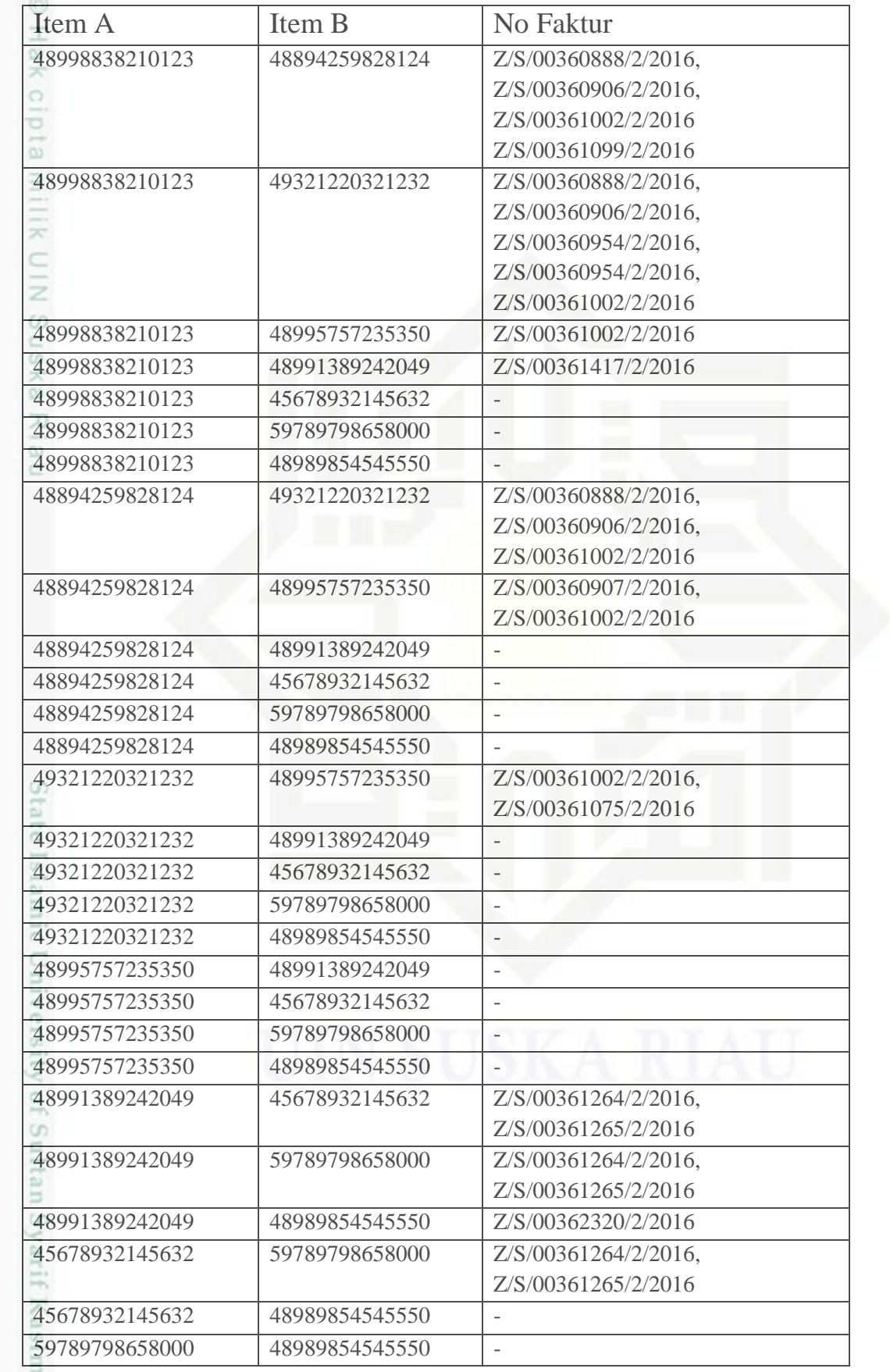

2. Dilarang mengumumkan dan memperbanyak sebagian atau seluruh karya tulis ini dalam bentuk apapun tanpa izin UIN Suska Riau b. Pengutipan tidak merugikan kepentingan yang wajar UIN Suska Riau. 1. Dilarang mengutip sebagian atau seluruh karya tulis ini tanpa mencantumkan dan menyebutkan sumber:

a. Pengutipan hanya untuk kepentingan pendidikan, penelitian, penulisan karya ilmiah, penyusunan laporan, penulisan kritik atau tinjauan suatu masalah.

Riau

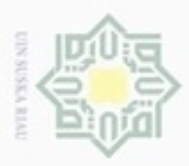

Hak Cipta Dilindungi Undang-Undang

Dilarang mengutip sebagian atau seluruh karya tulis ini tanpa mencantumkan dan menyebutkan sumber

karya ilmiah, penyusunan laporan, penulisan kritik atau tinjauan suatu masalah

 $\omega$ 

β Riau

Pengutipan hanya untuk kepentingan pendidikan, penelitian, penulisan

#### 3. Menentukan Support Count

Nilai s*upport count* mempengaruhi item yang akan di analisa ke tahap pembuatan FP-Tree. Untuk proses pencarian asosiasi rule yang lebih cepat dengan barang yang sering dibeli oleh konsumen maka nilai support count yang disarankan untuk Toko Buku Zanafa adalah ≥ 10 count mengingat jumlah transaksi penjualan sebanyak 26.329 record yang bisa dilihat pada **lampiran A**. Pada contoh perhitungan manual ini nilai support count yang diambil berjumlah =2 karena dilihat dari jumlah frekuensi kemunculan setiap item dan juga agar rule yang dihasilkan tidak terlalu banyak dan juga tidak terlalu sedikit. Berikut fase transformasi yang telah di support count yang dapat dilihat pada tabel 4.10

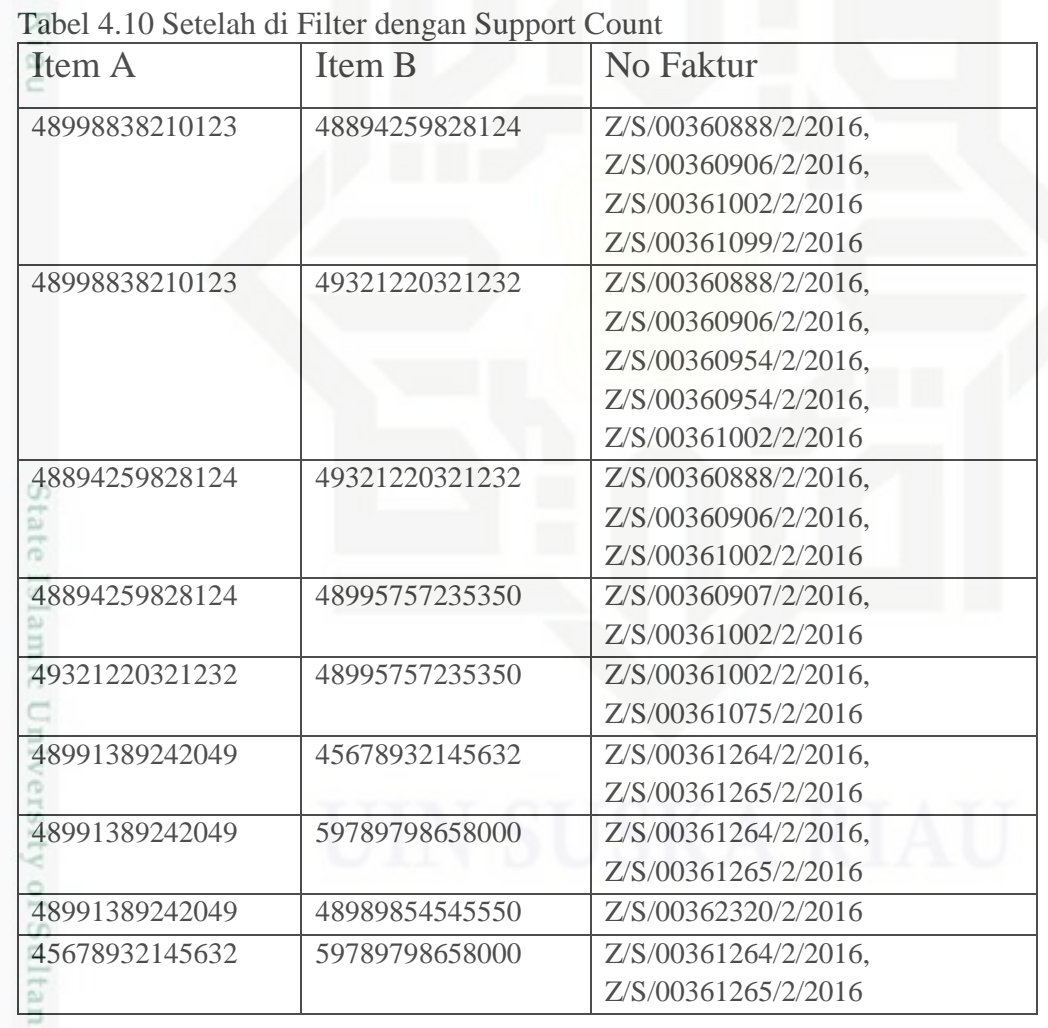

4. Pembentukan Asosiasi Rule

Pembentukan Asosiasi Rule atau aturan asosiasi dilakukan untuk mencari aturan asosiatif A→B yang memenuhi syarat minimum nilai confidence yaitu untuk

IV - 15

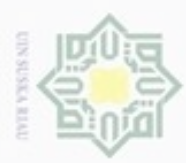

 $\infty$ 

Pengutipan

hanya untuk kepentingan pendidikan, penelitian, silut syns atau seluruh karya tulis Hak Cipta Dilindungi Undang-Undang

ciprobue website

mencari keterhubungan antar item dalam suatu itemset. Pada penilitian ini rule yang diambil adalah "jika membeli item A maka akan membeli item B. Berikut rumus menghitung nilai support dan confidence berdasarkan persamaan **2.5** dan **2.6.** Berikut hasil asosiasi menggunakan eclat pada tabel 4.11.

Tabel 4.11 Asosiasi Rule Menggunakan ECLAT

| Jika           | Maka           | Support | Confidence |
|----------------|----------------|---------|------------|
| 48998838210123 | 48894259828124 | 38 %    | 62,5 %     |
| 48998838210123 | 49321220321232 | 38 %    | 62,5 %     |
| 48894259828124 | 49321220321232 | 30 %    | 66,6 %     |
| 48894259828124 | 48995757235350 | 15 %    | 33,3 %     |
| 49321220321232 | 48995757235350 | 15 %    | 33,3 %     |
| 48991389242049 | 45678932145632 | 15 %    | 50 %       |
| 48991389242049 | 59789798658000 | $15\%$  | 50 %       |
| 48991389242049 | 48989854545550 | 15 %    | 50 %       |
| 45678932145632 | 59789798658000 | 15 %    | 100 %      |
|                |                |         |            |

#### **4.3 Analisa Perancangan**

Analisa perancangan pada sistem pola penjualan meliputi: *Context Diagram*, *Data Flow Diagram* (DFD), *Flowchart* dan *Entity Relation Diagram* (ERD).

#### **4.3.1** *Context Diagram*

*Context Diagram* menggambarkan aliran fungsional dalam sebuah proses pada sistem. *Context Diagram* merupakan perancangan yang paling dasar atau paling awal dibuat. Untuk lebuh jelas nya *contex diagram* akan dijelaskan pada Gambar 4.8 sebagai berikut:

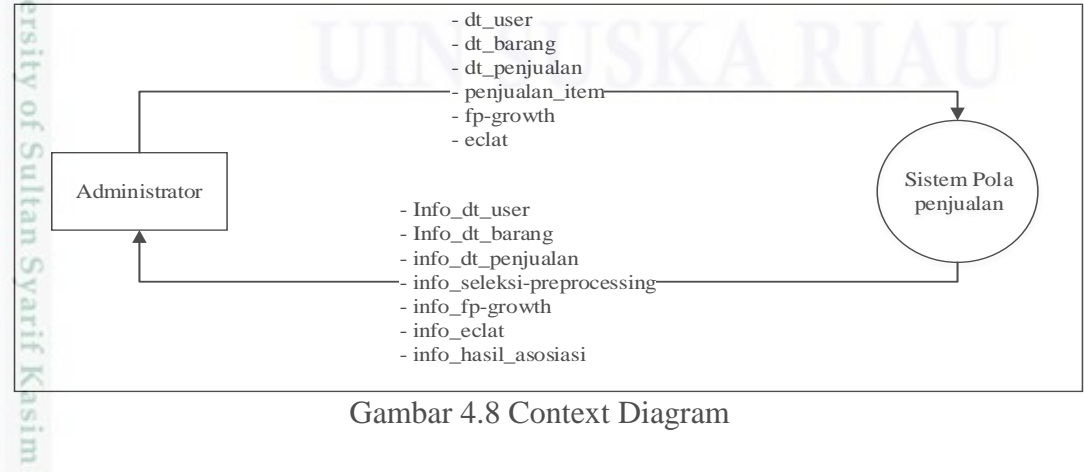

Gambar 4.8 Context Diagram

ini tanpa mencantumkan dan menyebutkan sumber

penulisan

karya ilmiah, penyusunan laporan, penulisan kritik atau tinjauan suatu masalah

Riau

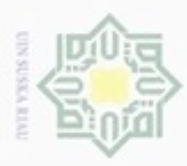

Pengutipan

ynjun e/wey

kepentingan pendidikan,

penelitian,

penulisan

karya ilmiah, penyusunan laporan, penulisan kritik atau tinjauan suatu masalah

Riau

Hak Cipta Dilindungi Undang-Undang

Dijarang

danbuew

nepe uerbeges

seluruh karya

siin:

ini tanpa mencantumkan dan menyebutkan sumber

*Context Diagram* hanya memiliki satu entitas yakni Administrator. Aliran data terjadi antara administrator dengan sistem. Data yang dialirkan dari Administrator ke sistem adalah data user, data barang, data penjualan, kdd dan hasil asosiasi. Data yang telah diproses sistem nantinya akan dialirkan kepada Administrator dengan umpan baliknya adalah data user, data barang, kdd dan hasil asosiasi.

### **4.3.2** *Data Flow Diagram (DFD)*

Data Flow Diagram (DFD) merupakan diagram yang menggunakan notasi  $\omega$ simbol untuk menggambarkan arus data sistem. Proses kerja sistem dapat dilihat pada Data Flow Diagram berikut.

1. Data Flow Diagram (DFD) Level 1

*Data Flow Diagram* (DFD) merupakan suatu bagan yang menggambarkan pergerakan aliran data mengenai asal dan tujuan data. Data tersebut mengalir melalui proses-proses yang ada dan *stakeholder* yang berinteraksi dengan sistem. Melalui DFD, kita dapat menemukan data apa saja yang akan disimpan kedalam database sistem. DFD level 1 untuk penelitian ini dapat dilihat pada gambar 4.9 berikut:

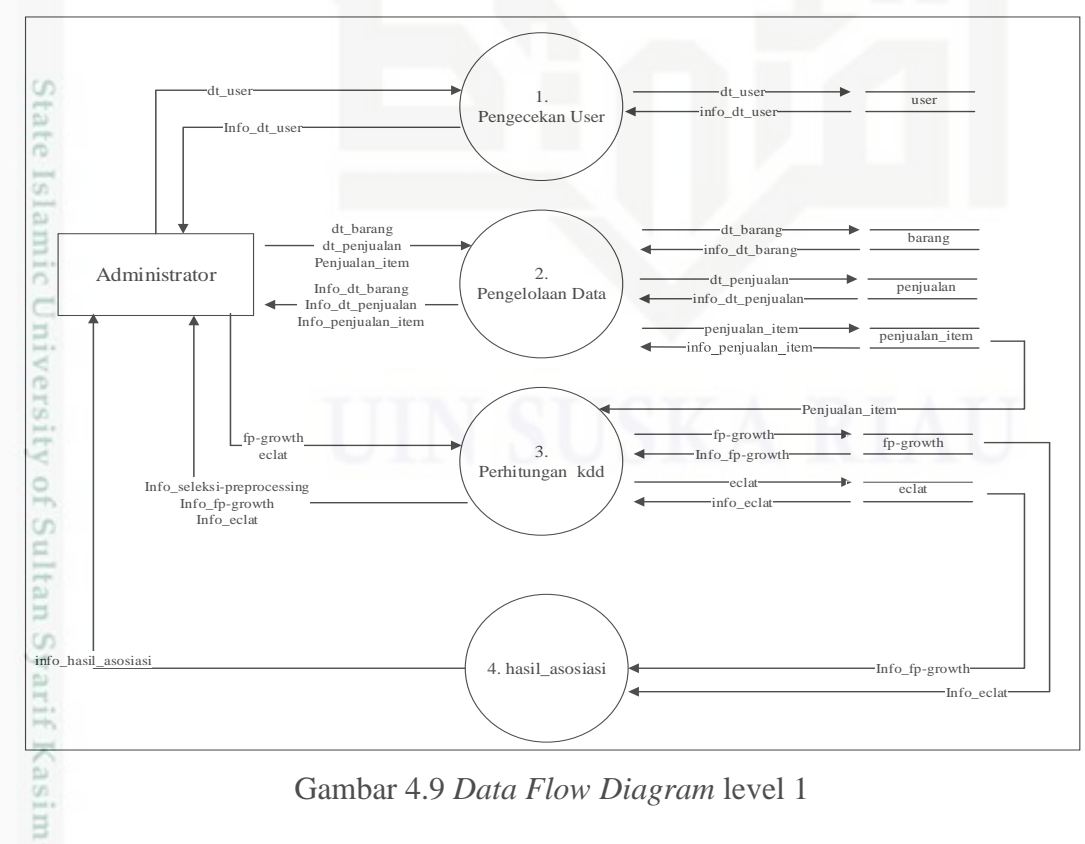

Gambar 4.9 *Data Flow Diagram* level 1

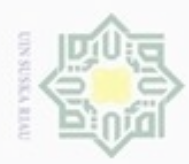

Hak Cipta Dilindungi Undang-Undang

. Dilarang mengutip sebagian atau seluruh karya tulis ini tanpa mencantumkan dan menyebutkan sumber:

N

Pada DFD level 1 ada 4 proses yaitu proses pengelolaan user, data penjualan, tahapan KDD, dan hasil asosiasi. Untuk lebih jelasnya dapat dilihat pada Tabel 4.12 Tabel 4.12 Proses DFD Level 1

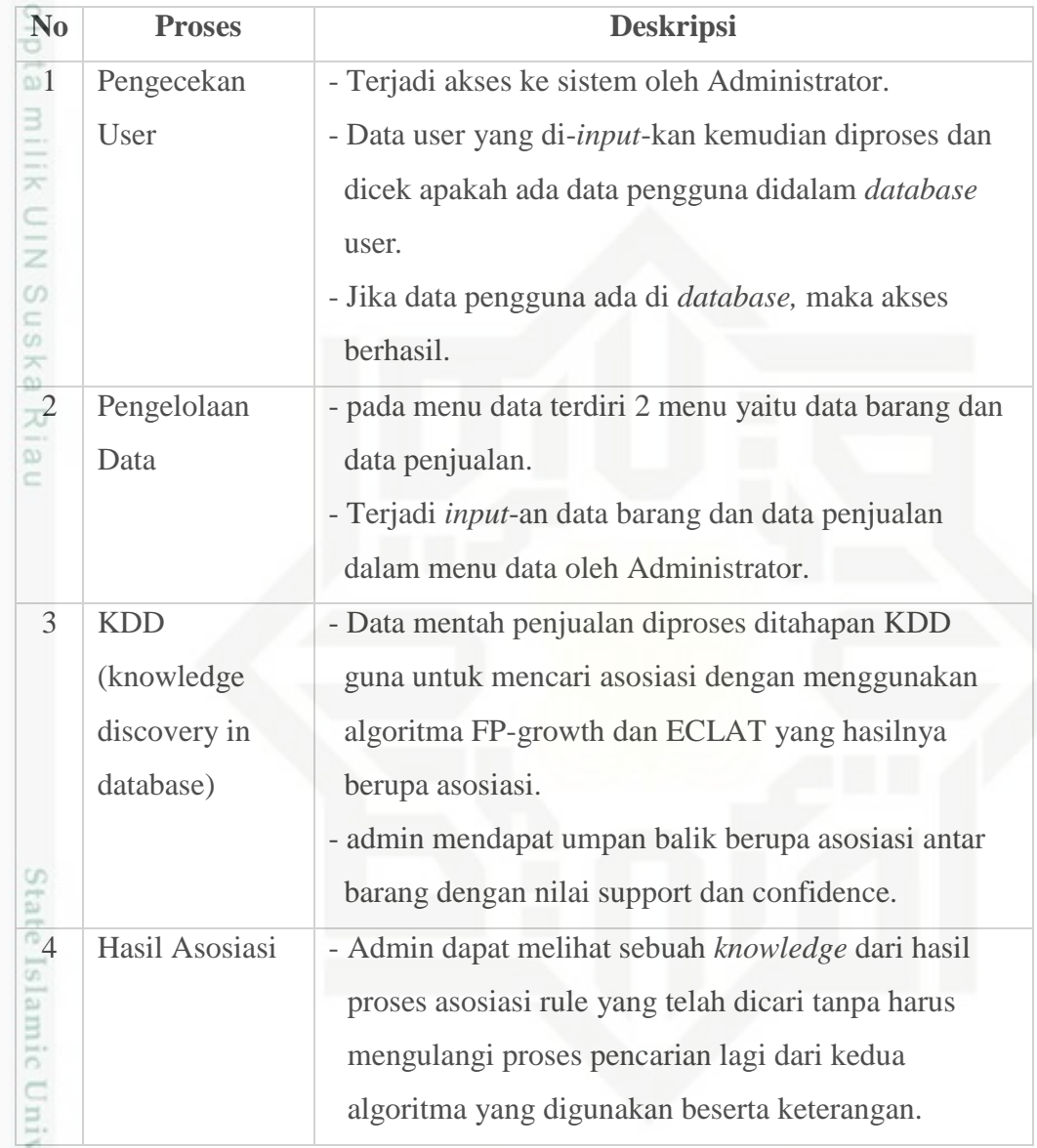

ers 2. *Data Flow Diagram* (DFD) *Level* 2 proses 2 (Data)

 $\frac{1}{2}$ Gambar 4.10 dibawah ini adalah gambaran DFD level 2 proses 2 dari sistem pola penjualan.

. Pengutipan hanya untuk kepentingan pendidikan, penelitian, penulisan karya itmiah, penyusunan laporan, penulisan kritik atau tinjauan suatu masalah

tan Syarif Kasim Riau

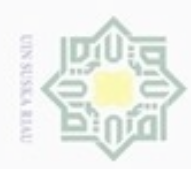

Pengutipan

hanya untuk kepentingan pendidikan,

Hak Cipta Dilindungi Undang-Undang

Ż

diphone mengula

sebagian atau seluruh karya tulis ini tanpa mencantumkan dan menyebutkan sumber

penelitian,

benulsan

karya ilmiah, penyusunan laporan, penulisan kritik atau tinjauan suatu masalah

B

Riau

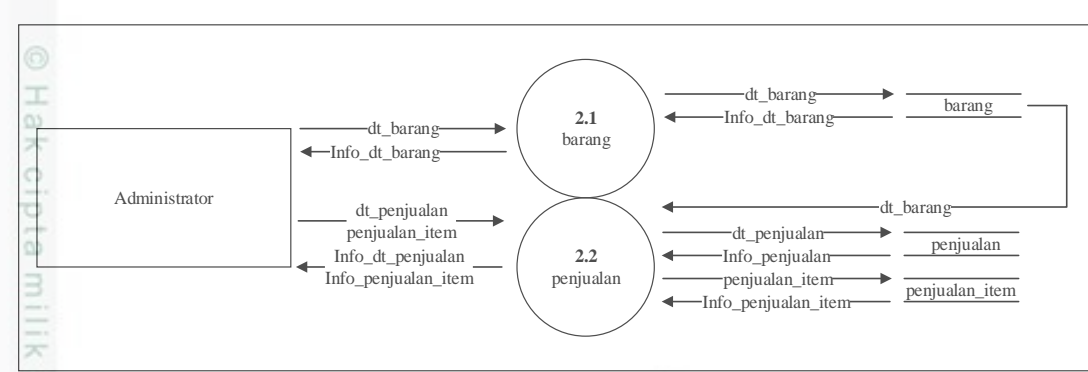

Gambar 4.10 *Data Flow Diagram* level 2 Proses 2

 $\circ$ Pada DFD level 2 ada 2 proses yaitu proses data barang dan data penjualan. Untuk lebih jelasnya dapat dilihat pada Tabel 4.13.

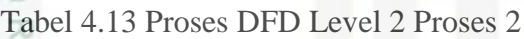

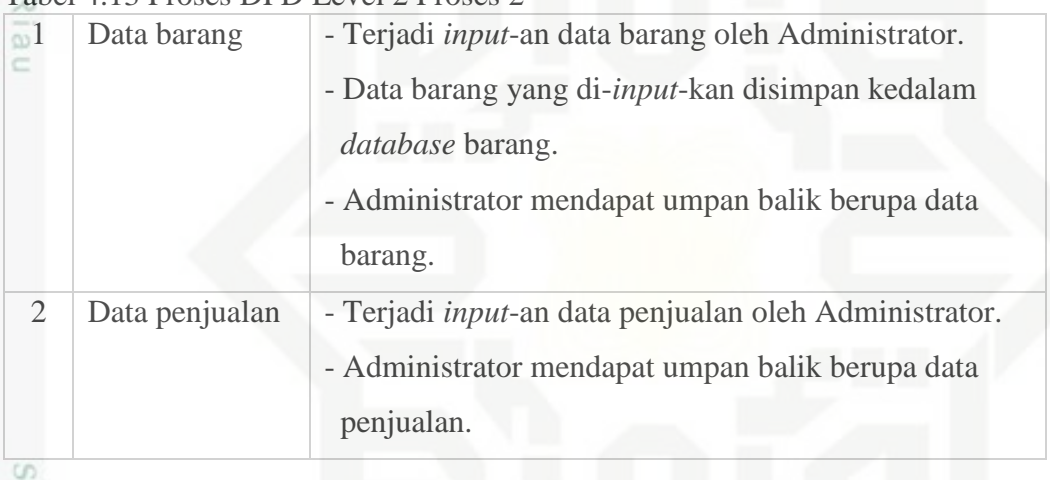

### 3. *Data Flow Diagram* (DFD) *Level* 3 proses 2.1 (Barang)

Gambaran DFD level 3 proses 2.1 dari sistem pola penjualan dapat dilihat pada gambar 4.11.

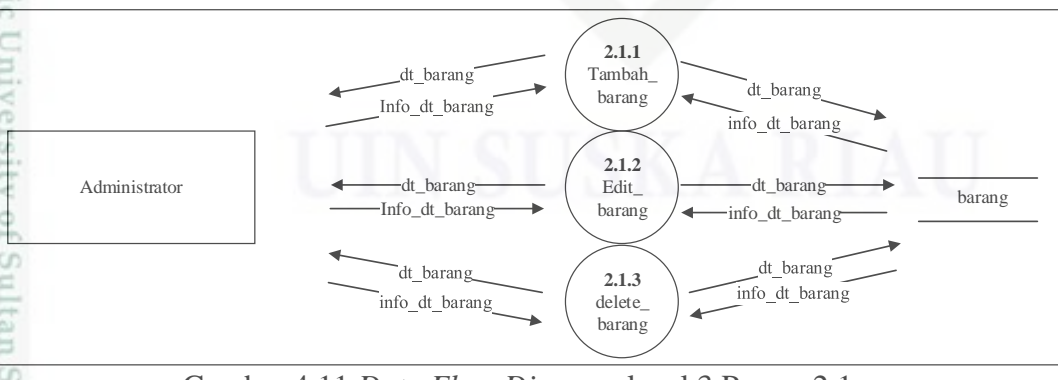

Gambar 4.11 *Data Flow Diagram* level 3 Proses 2.1

Pada DFD level 3 proses 2.1 ada 3 proses yaitu proses tambah, edit dan delete barang. Untuk lebih jelasnya dapat dilihat pada Tabel 4.14.

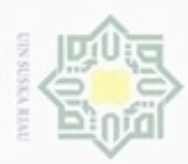

Pengutipan hanya untuk kepentingan pendidikan, penelitian, silut syns atau seluruh karya tulis

ciprobue website

Hak Cipta Dilindungi Undang-Undang

N

#### Tabel 4.14 Proses DFD Level 3 Proses 2.1

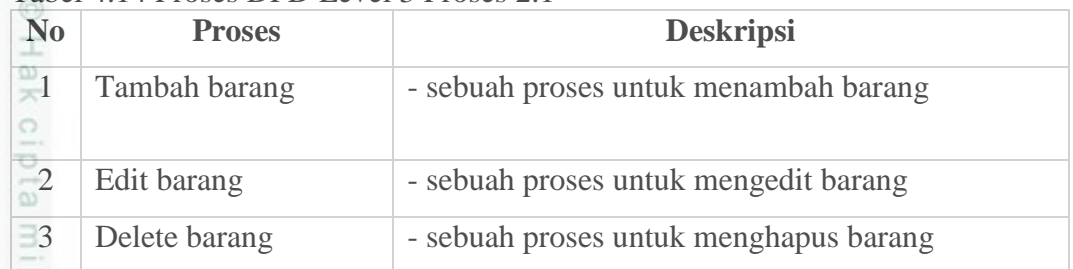

#### 4. *Data Flow Diagram* (DFD) *Level* 3 proses 2.2 (Penjualan)

 $\overline{z}$ Gambar 4.12 dibawah ini adalah gambaran DFD level 3 proses 2.2 dari sistem pola penjualan.

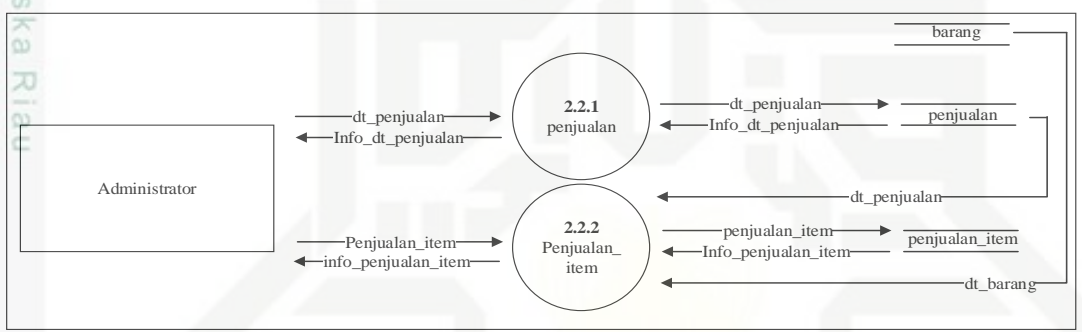

Gambar 4.12 *Data Flow Diagram* level 3 Proses 2.2

Pada DFD level 3 ada 2 proses yaitu proses data penjualan dan penjualan\_item. Untuk lebih jelasnya dapat dilihat pada Tabel 4.15.

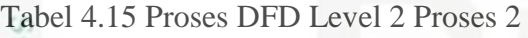

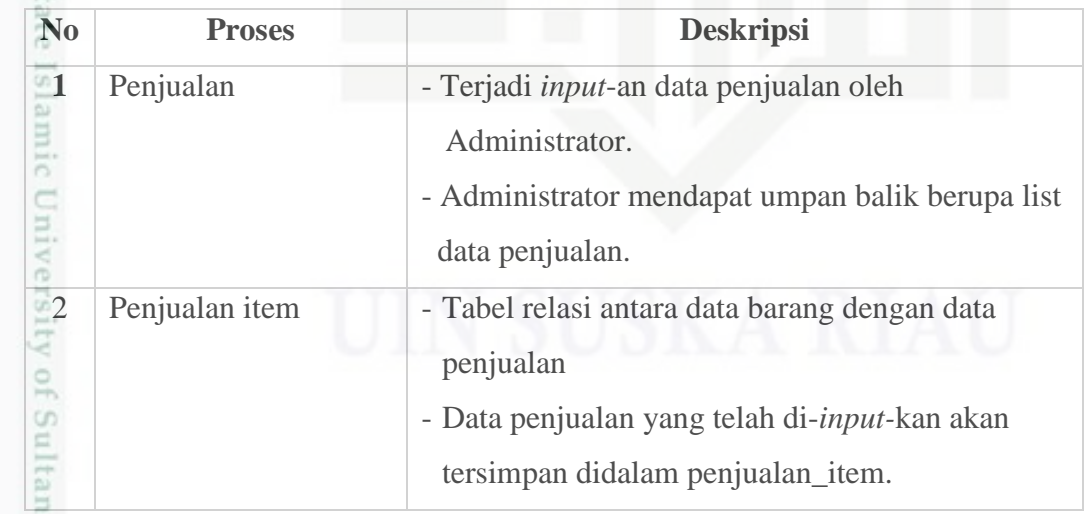

5. *Data Flow Diagram* (DFD) *Level* 4 proses 2.2.2 (Penjualan)

Berikut gambar 4.13 adalah gambaran DFD level 4 proses 2.2.2 dari sistem pola penjualan.

ini tanpa mencantumkan dan menyebutkan sumber

benulisan

karya ilmiah, penyusunan laporan, penulisan kritik atau tinjauan suatu masalah

**SC** 

B

Riau

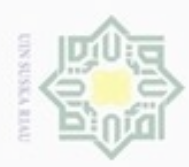

Hak Cipta Dilindungi Undang-Undang

Dilarang mengutip sebagian atau seluruh karya tulis ini tanpa mencantumkan dan menyebutkan sumber

penelitian,

penulisan

karya ilmiah, penyusunan laporan, penulisan kritik atau tinjauan suatu masalah

m Riau

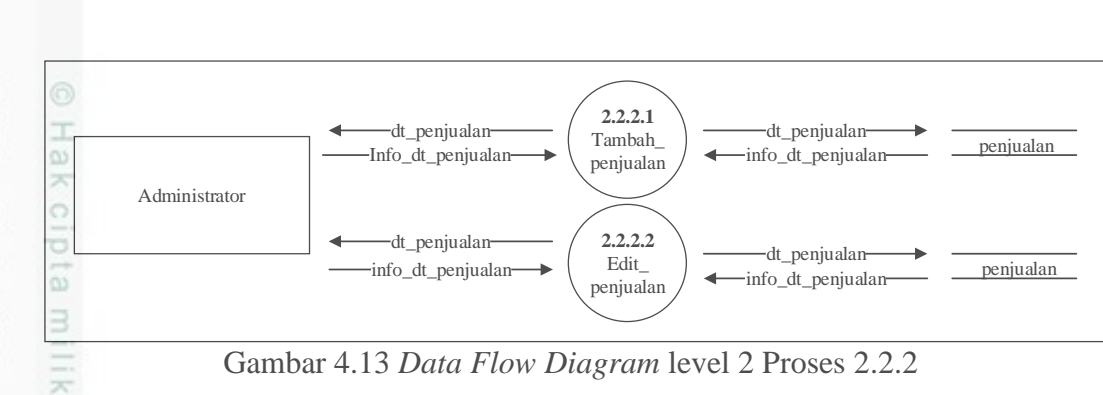

 $\frac{c}{2}$ Pada DFD level 4 proses 2.2.2 ada 2 proses yaitu proses tambah dan edit penjualan. Untuk lebih jelasnya dapat dilihat pada Tabel 4.16.

Tabel 4.16 Proses DFD Level 4 Proses 2.2.2

| N <sub>0</sub> | <b>Proses</b>    | <b>Deskripsi</b>                         |
|----------------|------------------|------------------------------------------|
|                | Tambah penjualan | - sebuah proses untuk menambah penjualan |
|                | Edit penjualan   | - sebuah proses untuk mengedit penjualan |

### 6. *Data Flow Diagram* (DFD) *Level* 2 proses 3 (KDD)

Gambar 4.14 dibawah ini adalah gambaran DFD level 2 proses 3 dari sistem pola penjualan.

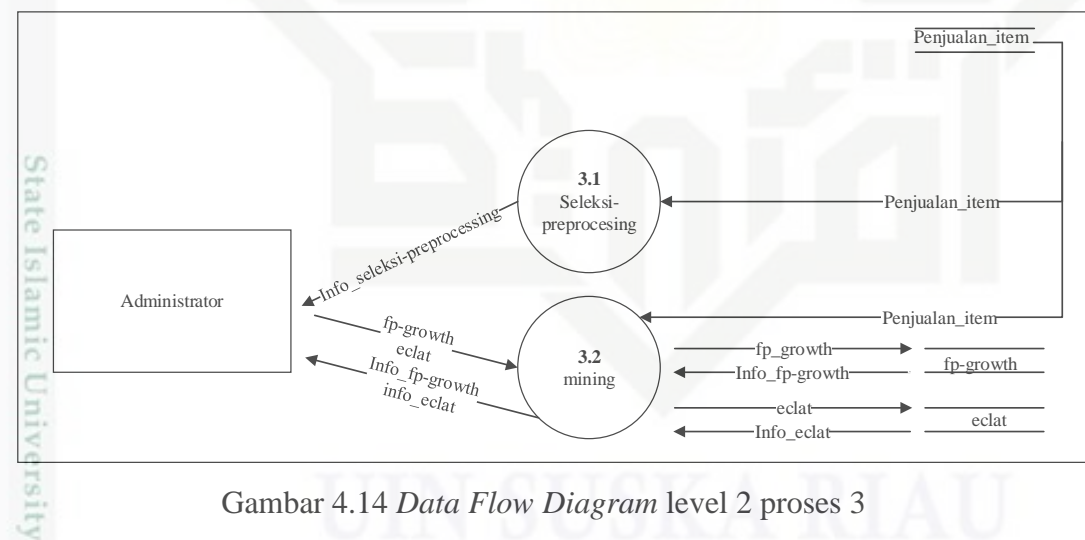

Gambar 4.14 *Data Flow Diagram* level 2 proses 3

S JO Pada DFD level 2 proses 3 ini terdiri dari 2 proses yaitu data seleksi dan data mining. Untuk lebih jelasnya dapat dilihat pada Tabel 4.17.

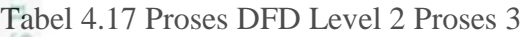

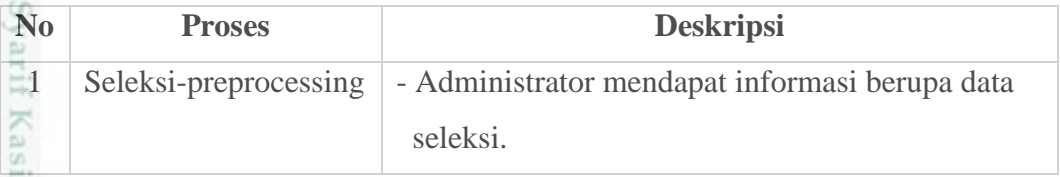

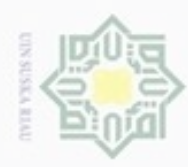

Hak Cipta Dilindungi Undang-Undang

Dilarang menguup sebagan atau seluruh karya tulis ini tanpa mencantumkan dan menyebutkan sumber

N

 $\circ$  $\alpha$ 

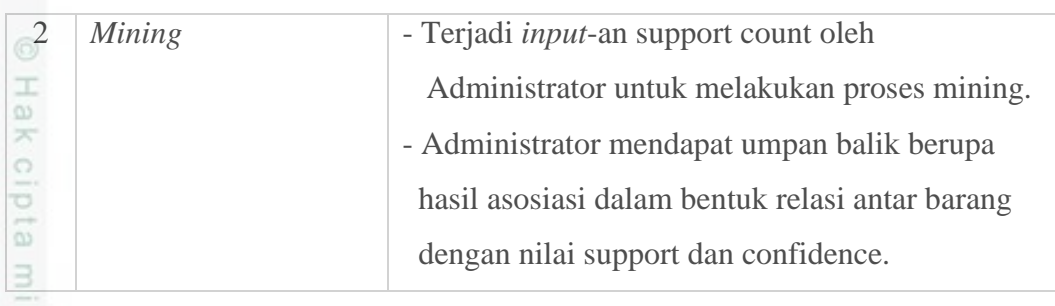

7. *Data Flow Diagram* (DFD) *Level* 3 proses 3.2 (Mining)

 $\mathbb Z$ Gambaran DFD level 3 proses 3.2 dari sistem pola penjualan dapat dilihat pada  $\alpha$ gambar 4.15 berikut.

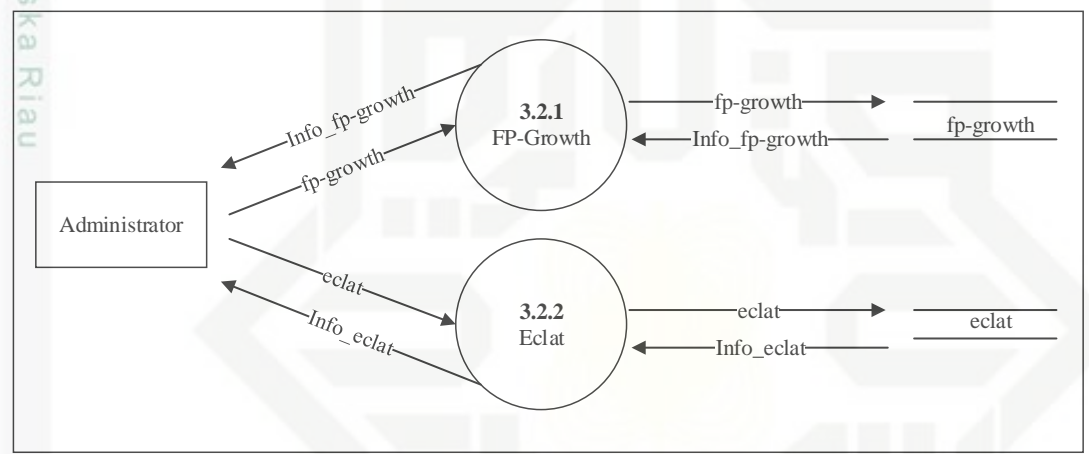

Gambar 4.15 *Data Flow Diagram* level 3 proses 3.2

915 Pada DFD level 3 proses 3.2 ini terdiri dari proses FP-Growth dan ECLAT. Untuk lebih jelasnya dapat dilihat pada Tabel 4.18.

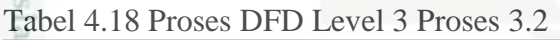

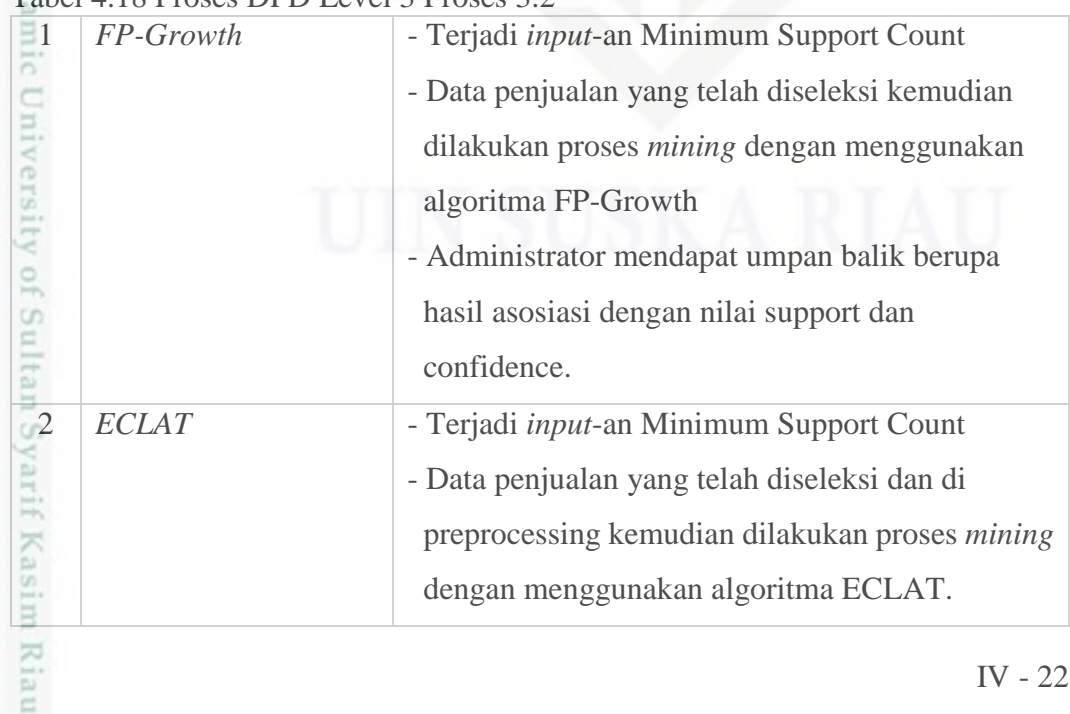

Dilarang mengumumkan dan memperbanyak sebagian atau seluruh karya tulis ini dalam bentuk apapun tanpa izin UIN Suska Riau Pengutipan tidak merugikan kepentingan yang wajar UIN Suska Riau

Pengutipan hanya untuk kepentingan pendidikan, penelitian, penulisan karya ilmiah, penyusunan laporan, penulisan kritik atau tinjauan suatu masalah

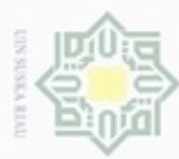

 $\frac{1}{2}$ 

 $\mathcal{R}$  $\bigcirc$  $\overline{\circ}$  $\overline{\omega}$ 

> $\omega$ Ka w a) č

Hak Cipta Dilindungi Undang-Undang Dilarang mengutip sebagian atau seluruh karya tulis ini tanpa mencantumkan dan menyebutkan sumber

 $\infty$ Pengutipan hanya untuk kepentingan pendidikan, penelitian, penulisan karya ilmiah, penyusunan laporan, penulisan kritik atau tinjauan suatu masalah

ø Pengutipan tidak merugikan kepentingan yang wajar UIN Suska Riau

N

Dilarang mengumumkan dan memperbanyak sebagian atau seluruh karya tulis ini dalam bentuk apapun tanpa izin UIN Suska Riau

 confidence. **4.3.3** *Entity Relationship Diagram (ERD)* ERD memperlihatkan entitas-entitas yang terlibat dalam sebuah sistem serta  $\frac{\overline{N}}{\overline{N}}$ relasi antar entitas tersebut. ERD pada penelitian ini dapat dilihat pada Gambar 4.16 \* eclat<br>\*\* Kd\_brg1 berikut. \* eclat<br>\*\* Kd\_brg1<br>\*\* Kd\_brg2  $NB$ \* eclat \* *primary key* \*\**Foreign Key* \* N o\_faktur Support\_coun eclat \* No\_fakturer<br>\*\* Kd\_brg<br>\*\* Kd\_brg support confidence Eclat\_br N<sub>m\_brg</sub> kuantitas \*N o\_faktur supplier nenghasi<sup>t</sup> Penjual Penjualan\_item barang penjualan n 1 total item, harga Hasil\_fpgrown<br>\*\* Kd\_brg1

- Administrator mendapat umpan balik berupa

user

nama  $\left($  \* username  $\right)$  password

hasil asosiasi dengan nilai support dan

Gambar 4.16 *Entity Relationship Diagram (ERD)*

Hasil\_fpgrow<br>\*\* Kd\_brg1<br>\*\* Kd\_brg2

\* Hasil\_fpgrowth

support confidence

Support\_count

Hasil \_ Fp-growth

Fppwth

\* kd\_brg

tate

Islamic University

n Syarif Kasim Riau

nS Jo. Berikut keterangan dari *Entity Relational Diagram (ERD)* yang dapat dilihat pada tabel 4.19 berikut.

tanggal

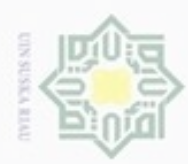

ø

Hak Cipta Dilindungi Undang-Undang

Dilarang mengutip sebagian atau seluruh karya tulis ini tanpa mencantumkan dan menyebutkan sumber

N

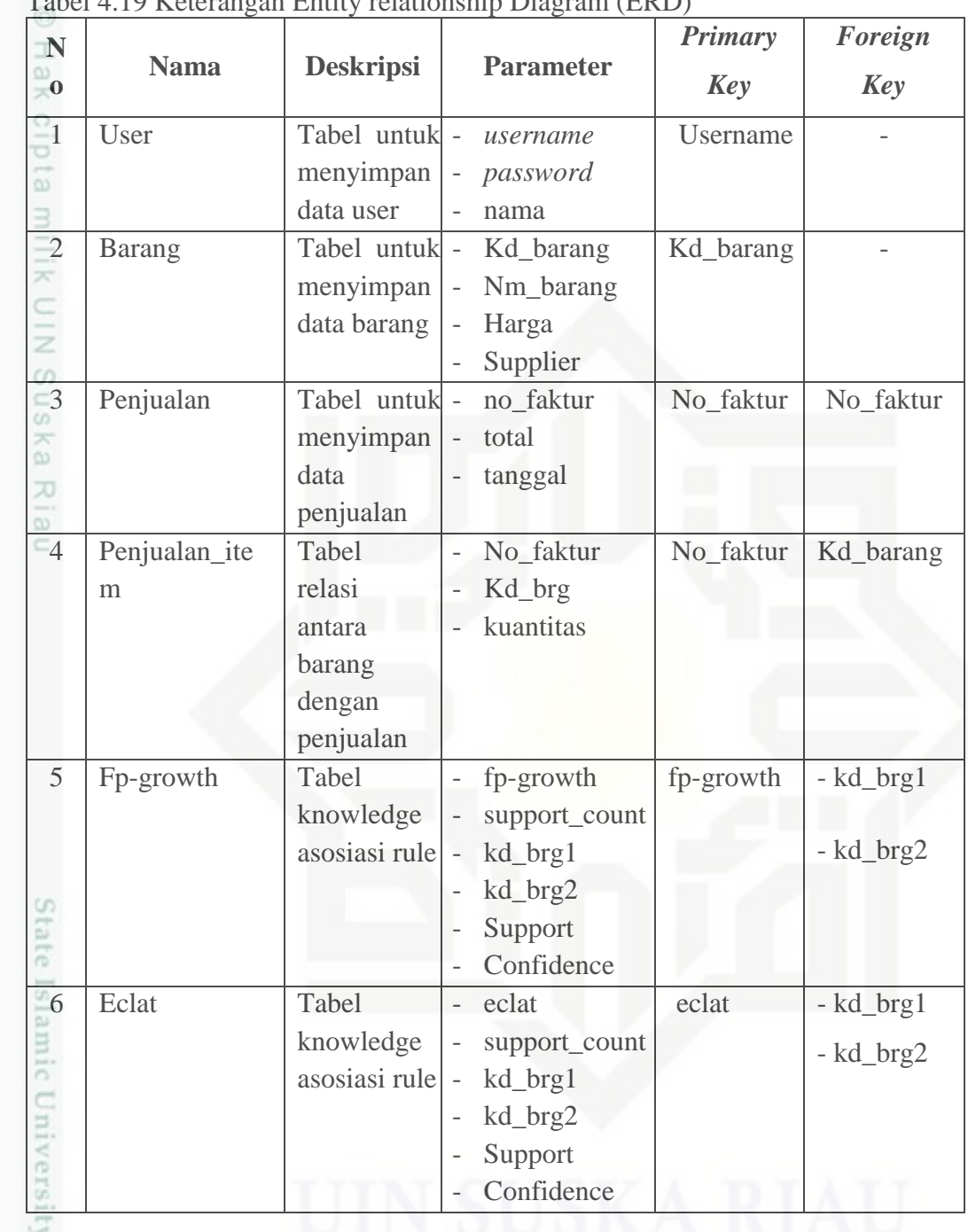

Tabel 4.19 Keterangan Entity relationship Diagram (ERD)

## **4.4 Perancangan Struktur Menu**

Perancangan struktur menu menggambarkan hubungan atau keterkaitan hubungan antara suatu halaman dengan halaman lainnya. Menu merupakan salah satu bagian paling penting dalam merancang antarmuka pada sebuah sistem. Struktur menu pada sistem ini adalah administrator sendiri. Struktur menu administator terdiri dari beranda, user, data, kdd, hasil asosiasi dan log out. Data

Dilarang mengumumkan dan memperbanyak sebagian atau seluruh karya tulis ini dalam bentuk apapun tanpa izin UIN Suska Riau Pengutipan tidak merugikan kepentingan yang wajar UIN Suska Riau

Pengutipan hanya untuk kepentingan pendidikan, penelitian, penulisan karya ilmiah, penyusunan laporan, penulisan kritik atau tinjauan suatu masalah

Riau

IV - 24

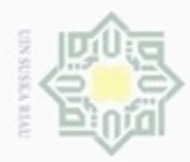

Pengutipan hanya untuk kepentingan pendidikan, penelitian,

Hak Cipta Dilindungi Undang-Undang

Dilarang mengutip sebagian atau seluruh karya tulis ini tanpa mencantumkan dan menyebutkan sumber

N

terdiri dari barang dan penjualan, untuk kdd terdiri dari seleksi-preprocessing dan mining, sedangkan untuk mining terdiri dari fp-growth dan eclat. Rancangan struktur menu untuk administrator dapat dilihat pada gambar 4.17 berikut.

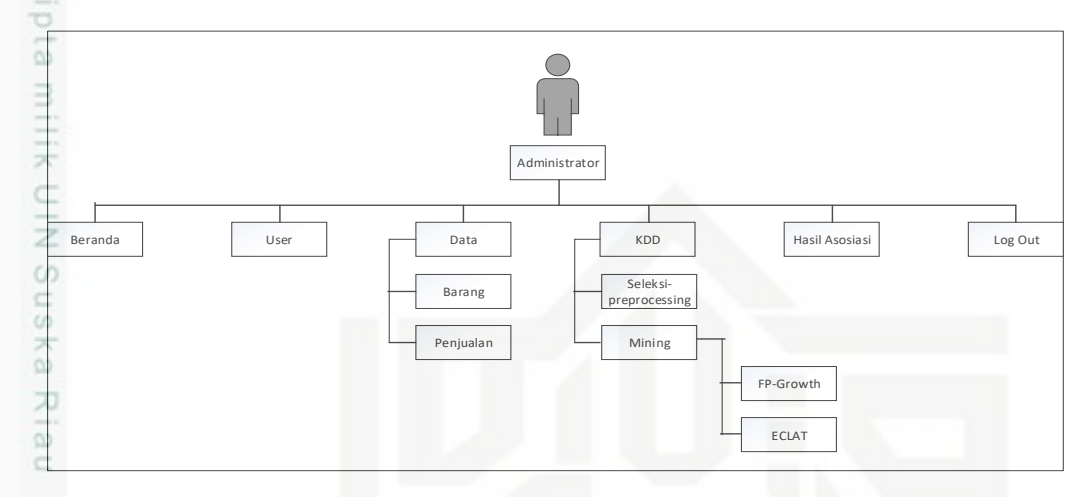

Gambar 4.17 Rancangan Struktur Menu Administrator

### **4.5 Perancangan Basis Data (***Database***)**

Berikut adalah perancangan tabel *database* pada penelitian ini:

#### **4.5.1 Tabel User**

Nama tabel : user

Deskripsi isi : Berisi data *user* yang berhak mengakses sistem

#### *Primary key* : *username*

Penjelasan struktur tabel user dapat dilihat selengkapnya pada Tabel 4.20

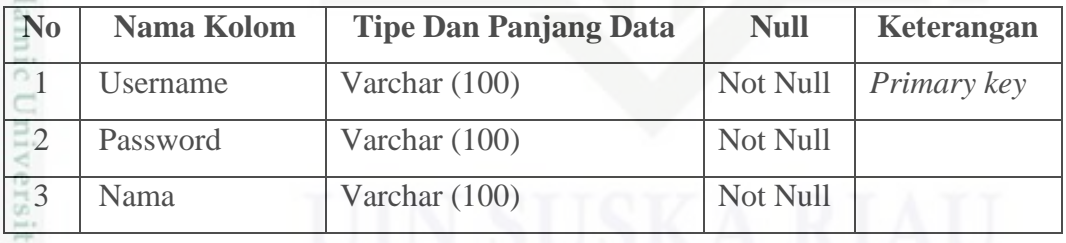

Tabel 4.20 Struktur Tabel User

### **4.5.2 Tabel Barang**

Nama tabel : barang

Deskripsi isi : Berisi data barang yang digunakan sebagai parameter untuk  $\omega$ 

melakukan input-an penjualan baru.

### *Primary key* : *kd\_barang*

Ē

Riau

Penjelasan struktur tabel barang dapat dilihat selengkapnya pada Tabel 4.21.

penulisan

karya ilmiah, penyusunan laporan, penulisan kritik atau tinjauan suatu masalah

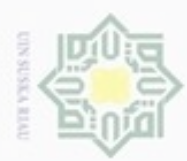

Hak Cipta Dilindungi Undang-Undang

Dilarang mengutip sebagian atau seluruh karya tulis ini tanpa mencantumkan dan menyebutkan sumber

Pengutipan hanya untuk kepentingan pendidikan, penelitian, penulisan

N

 $\sigma$  $\infty$ 

#### Tabel 4.21 Struktur Tabel Barang

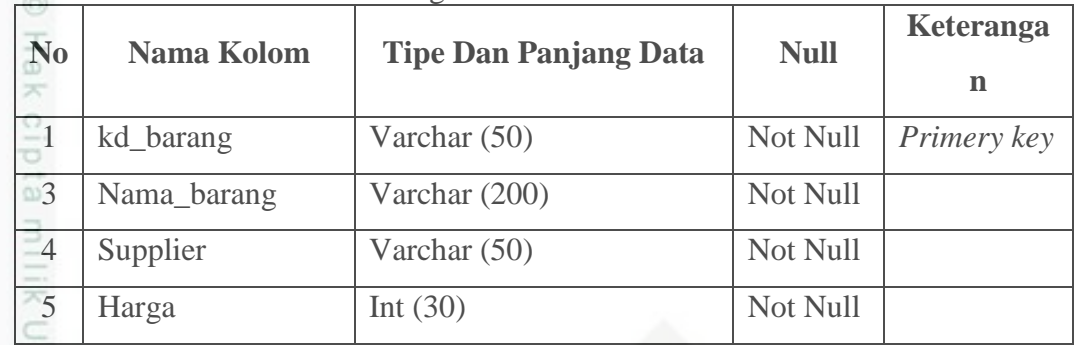

## **4.5.3 Tabel Penjualan**

Nama tabel : penjualan

Deskripsi isi : Berisi data penjualan.

*Primary key* : **no\_faktur**

*Foreign key* : **no\_faktur**

Penjelasan struktur tabel penjualan dapat dilihat selengkapnya pada Tabel 4.22.

Tabel 4.22 Struktur Tabel Penjualan

| N <sub>0</sub> | <b>Nama Kolom</b> | <b>Tipe Dan Panjang Data</b> | <b>Null</b> | Keterangan                  |
|----------------|-------------------|------------------------------|-------------|-----------------------------|
|                | No faktur         | Varchar (50)                 |             | Not Null <i>Primery key</i> |
|                | Tanggal           | Date                         | Not Null    |                             |
|                | Total             | Varchar (20)                 | Not Null    |                             |

#### **4.5.4 Tabel Penjualan Item**

Nama tabel : penjualan\_item

Deskripsi isi : Berisi data penjualan yang digunakan sebagai parameter untuk melakukan proses kdd

*Primary key* : **no\_faktur**

*Foreign key* : **kd\_barang**

Penjelasan struktur tabel penjualan\_item dapat dilihat selengkapnya pada Tabel 4.23.

#### Tabel 4.23 Struktur Tabel Penjualan Item

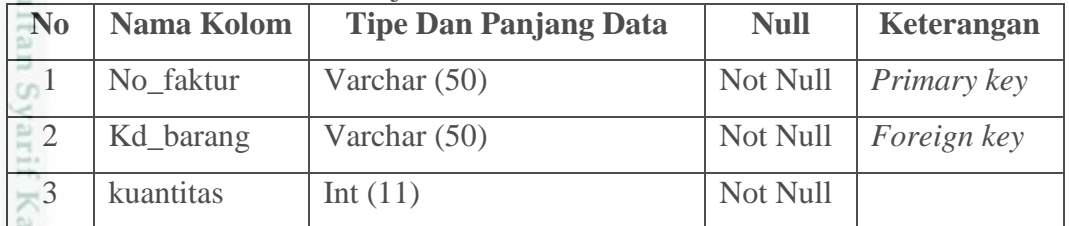

karya ilmiah, penyusunan laporan, penulisan kritik atau tinjauan suatu masalah

sim Riau

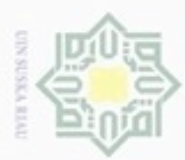

Hak Cipta Dilindungi Undang-Undang

Dilarang mengutip sebagian atau seluruh karya tulis ini tanpa mencantumkan dan menyebutkan sumber

Pengutipan hanya untuk kepentingan pendidikan, penelitian, penulisan

N

### **4.5.5 Tabel Hasil FP-Growth**

Nama table : hasil\_fpgrowth

Deskripsi isi : Berisi proses pencarian frequent itemset menggunakan algoritma fp-growth

*Primary key* : **hasil\_fpgrowth**

*Foreign key* : kd\_brg1 dan kd\_brg2

Penjelasan struktur tabel hasil FP-Growth dapat dilihat selengkapnya pada Tabel 4.24.

### Tabel 4.24 Struktur Tabel Hasil FP-Growth

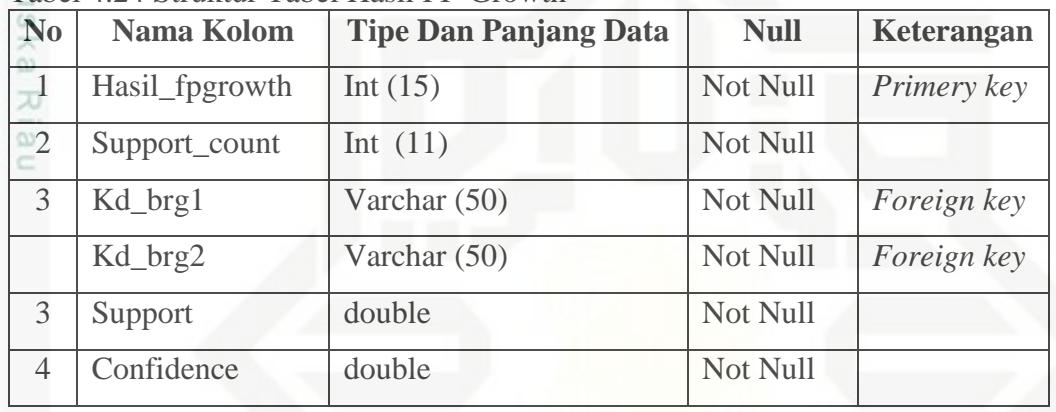

### **4.5.6 Tabel Hasil ECLAT**

Nama table : hasil\_eclat

Deskripsi isi : Berisi proses pencarian frequent itemset menggunakan algoritma eclat

*Primary key* : **hasil\_eclat**

*Foreign key* : kd brg1 dan kd brg2

Penjelasan struktur tabel hasil eclat dapat dilihat selengkapnya pada Tabel 4.25 berikut.

| N <sub>0</sub> | Nama Kolom    | <b>Tipe Dan Panjang Data</b> | <b>Null</b> | <b>Keterangan</b>  |
|----------------|---------------|------------------------------|-------------|--------------------|
|                | Hasil_eclat   | Int $(15)$                   | Not Null    | Primery key        |
| $\overline{2}$ | Support_count | Int $(11)$                   | Not Null    |                    |
| 3              | Kd_brg1       | Varchar $(50)$               | Not Null    | Foreign key        |
| 4              | Kd_brg2       | Varchar $(50)$               | Not Null    | <i>Foreign key</i> |
| $\overline{5}$ | Support       | double                       | Not Null    |                    |
| 6              | Confidence    | double                       | Not Null    |                    |

Tabel 4.25 Struktur Tabel Hasil ECLAT

karya ilmiah, penyusunan laporan, penulisan kritik atau tinjauan suatu masalah

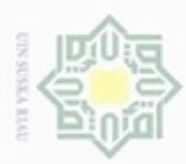

Hak Cipta Dilindungi Undang-Undang

Dilarang mengubp

Pengutipan

hanya untuk kepentingan pendidikan, penelitian,

sebagian atau seluruh karya tulis ini tanpa mencantumkan dan menyebutkan sumber

penuisan

karya ilmiah, penyusunan laporan, penulisan kritik atau tinjauan suatu masalah

ty of Sultan Syarif Kasim Riau

N

ö  $\alpha$ 

### **4.6 Perancangan Antarmuka (***Interface***)**

 $\pm$ Antar muka (*Interface*) sistem merupakan sebuah sarana pengembangan sistem yang digunakan untuk membuat komunikasi dan penyampaian informasi lebih mudah dimengerti. *Interface* meliputi tampilan yang baik, mudah dipahami serta tombol - tombol yang *familiar*.

### **4.6.1 Perancangan Halaman** *Login*

Halaman *login* ini berisikan *username* dan *password* yang harus diisi oleh Administrator untuk dapat masuk ke dalam sistem. Perancangan halaman *login*  dapat dilihat pada Gambar 4.18.

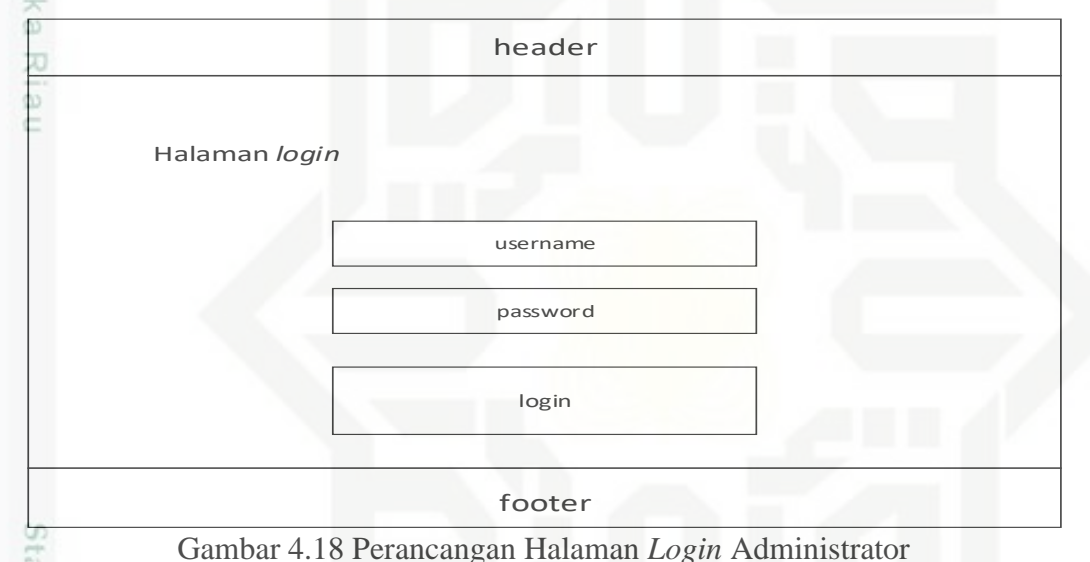

### **4.6.2 Perancangan Halaman Beranda**

Halaman beranda adalah halaman paling awal ketika pengguna mengakses sistem. Secara umum, isi dari halaman beranda ini adalah penjelasan tentang menumenu yang dapat diakses pengguna. Perancangan halaman beranda untuk Administrator dapat dilihat pada Gambar 4.19.

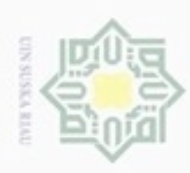

Hak Cipta Dilindungi Undang-Undang

**II** 

Dilarang mengutip sebagian atau seluruh karya tulis

Pengutipan hanya untuk kepentingan pendidikan, penelitian,

N

ini tanpa mencantumkan dan menyebutkan sumber

penuisan

karya ilmiah, penyusunan laporan, penulisan kritik atau tinjauan suatu masalah

if Kasim Riau

foto admin Tampilan home beranda User Data  $\,$ KDD  $\pmb{\rangle}$ Hasil Asosiasi Log Out  $\omega$ 

Gambar 4.19 Perancangan Halaman Beranda Administrator

### **4.6.3 Perancangan Halaman User**

Halaman user merupakan halaman untuk mengelola data user oleh

administrator. Rancangan *interface* untuk halaman user dapat dilihat pada gambar 4.20.

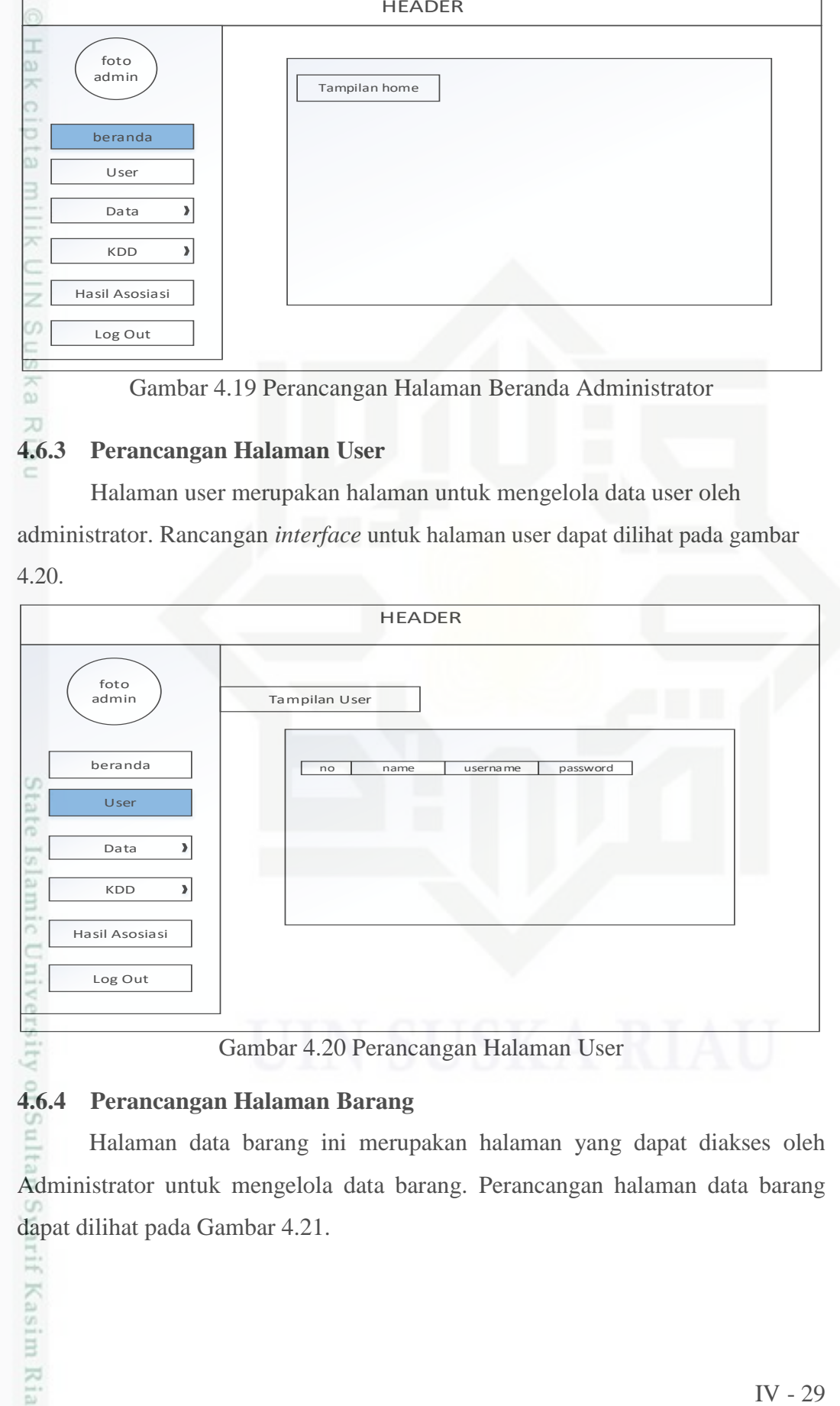

# **4.6.4 Perancangan Halaman Barang**

Halaman data barang ini merupakan halaman yang dapat diakses oleh Administrator untuk mengelola data barang. Perancangan halaman data barang dapat dilihat pada Gambar 4.21.

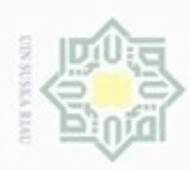

Hak Cipta Dilindungi Undang-Undang

Dilarang mengutip sebagian atau seluruh karya tulis ini tanpa mencantumkan dan menyebutkan sumber

N

Pengutipan hanya untuk kepentingan pendidikan, penelitian, penulisan karya ilmiah, penyusunan laporan, penulisan kritik atau tinjauan suatu masalah

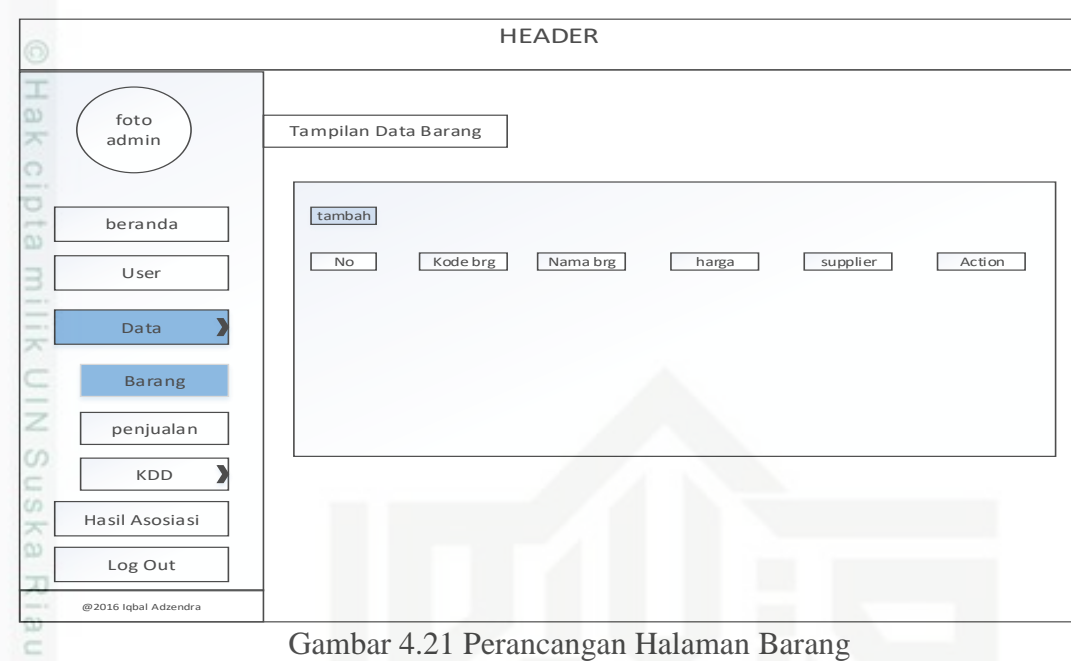

Pada halaman ini administrator dapat melakukan penambahan data barang dapat dilihat pada gambar 4.22 berikut.

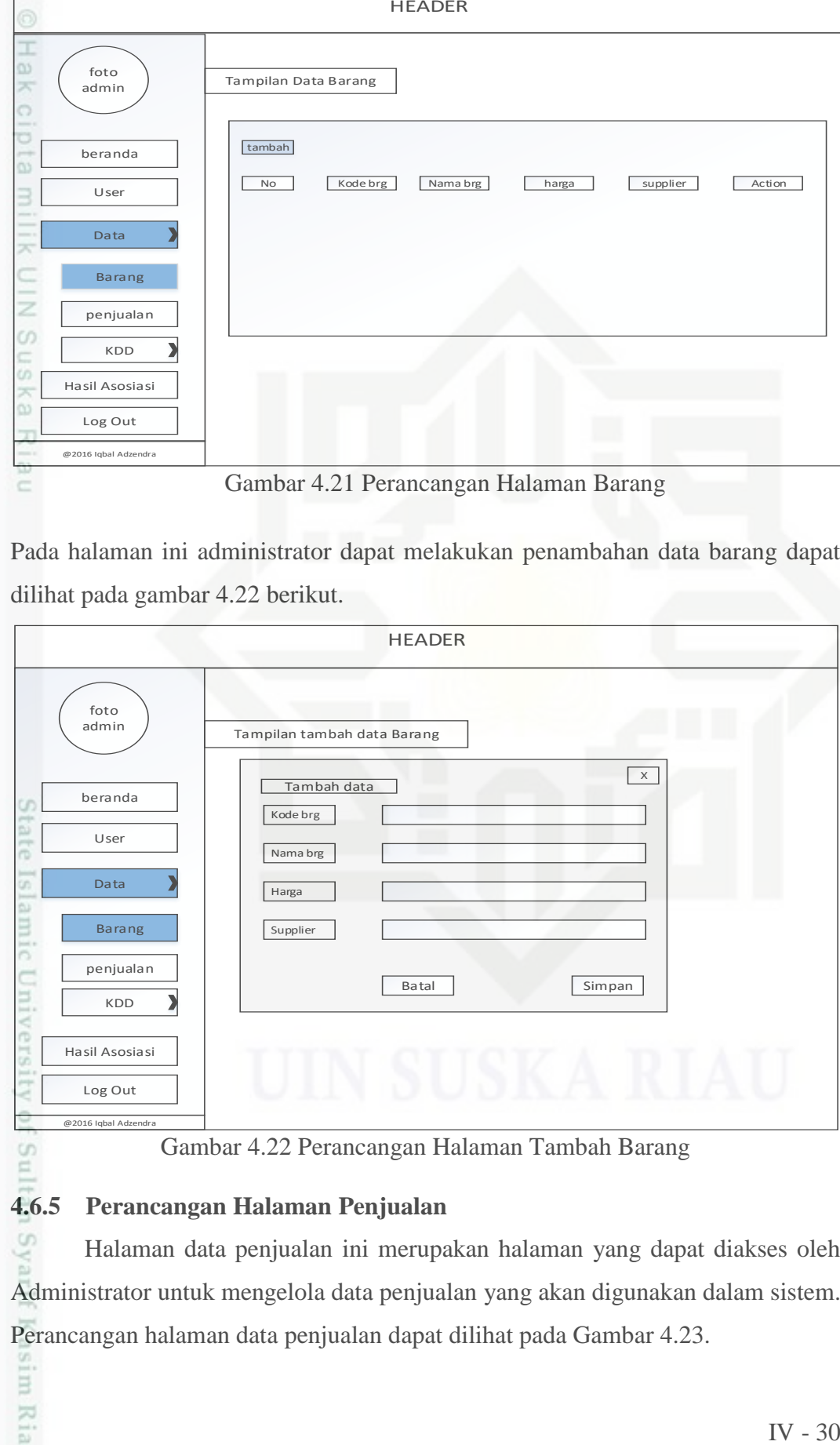

Gambar 4.22 Perancangan Halaman Tambah Barang

### **4.6.5 Perancangan Halaman Penjualan**

im Riau

ග Halaman data penjualan ini merupakan halaman yang dapat diakses oleh Administrator untuk mengelola data penjualan yang akan digunakan dalam sistem. Perancangan halaman data penjualan dapat dilihat pada Gambar 4.23.

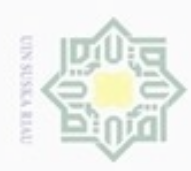

Hak Cipta Dilindungi Undang-Undang

Dilarang mengutip sebagian atau seluruh karya tulis ini tanpa mencantumkan dan menyebutkan sumber

Pengutipan hanya untuk kepentingan pendidikan, penelitian, penulisan

N

karya ilmiah, penyusunan laporan, penulisan kritik atau tinjauan suatu masalah

g

asim Riau

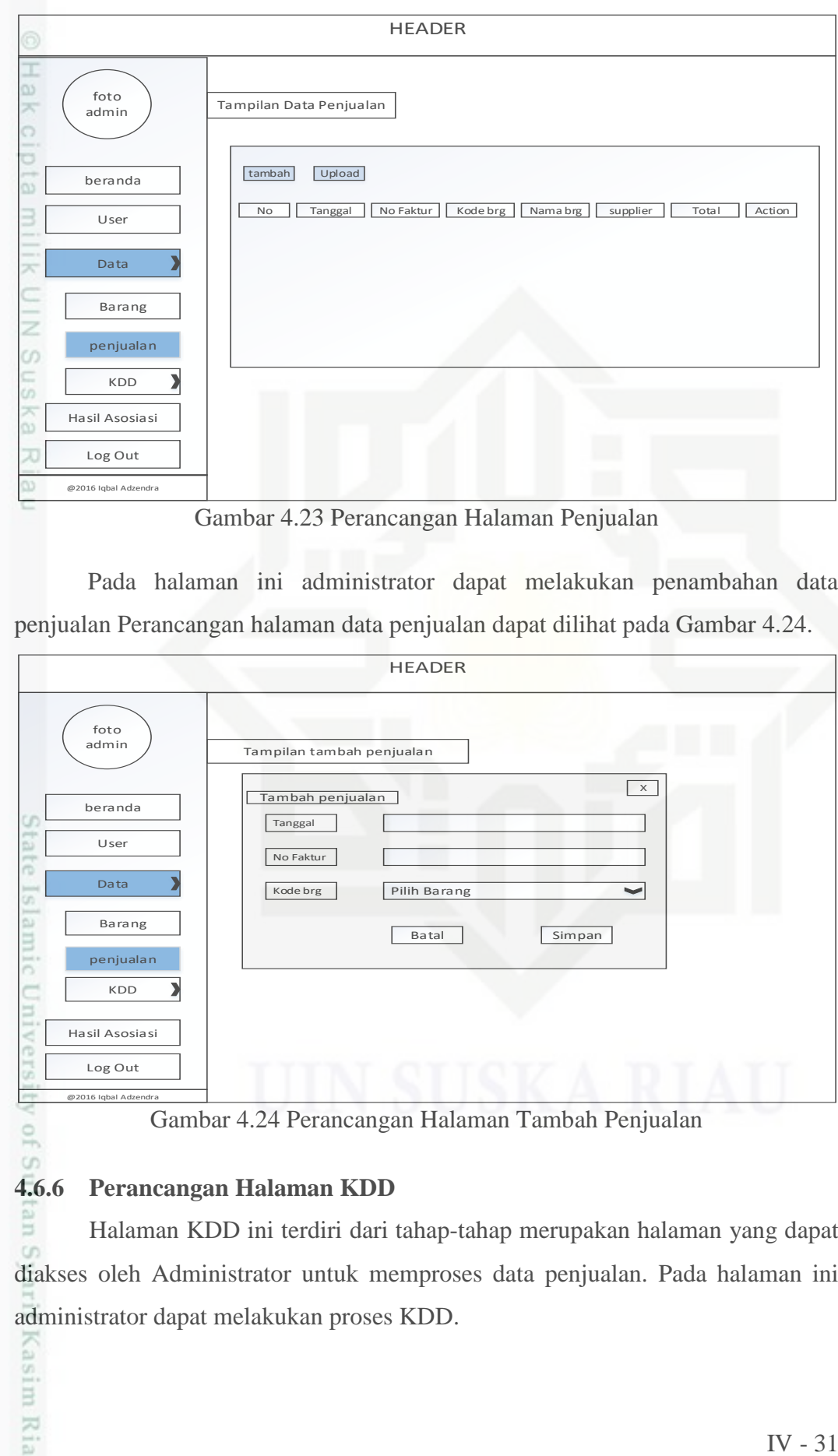

Gambar 4.23 Perancangan Halaman Penjualan

Pada halaman ini administrator dapat melakukan penambahan data penjualan Perancangan halaman data penjualan dapat dilihat pada Gambar 4.24.

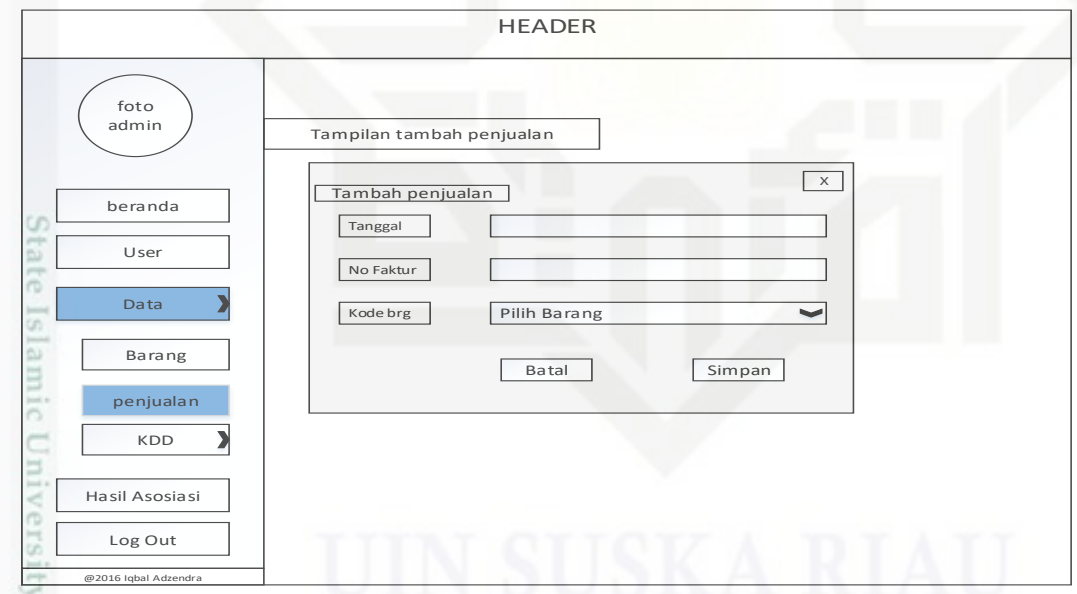

Gambar 4.24 Perancangan Halaman Tambah Penjualan

### **4.6.6 Perancangan Halaman KDD**

Β Halaman KDD ini terdiri dari tahap-tahap merupakan halaman yang dapat diakses oleh Administrator untuk memproses data penjualan. Pada halaman ini administrator dapat melakukan proses KDD.

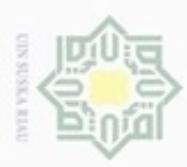

 $\circ$ 

Hak Cipta Dilindungi Undang-Undang

Dilarang mengutip sebagian atau seluruh karya tulis ini tanpa mencantumkan dan menyebutkan sumber

Pengutipan hanya untuk kepentingan pendidikan, penelitian, penulisan

N

### 4.6.6.1 Perancangan Halaman Data Seleksi - preprocessing

Halaman data penjualan ini merupakan halaman yang dapat diakses oleh Administrator untuk mengelola data penjualan yang akan digunakan dalam sistem. Pada halaman ini sistem secara otomatis melakukan proses seleksi data sekaligus preprocessing data yang dapat dilihat pada Gambar 4.25.

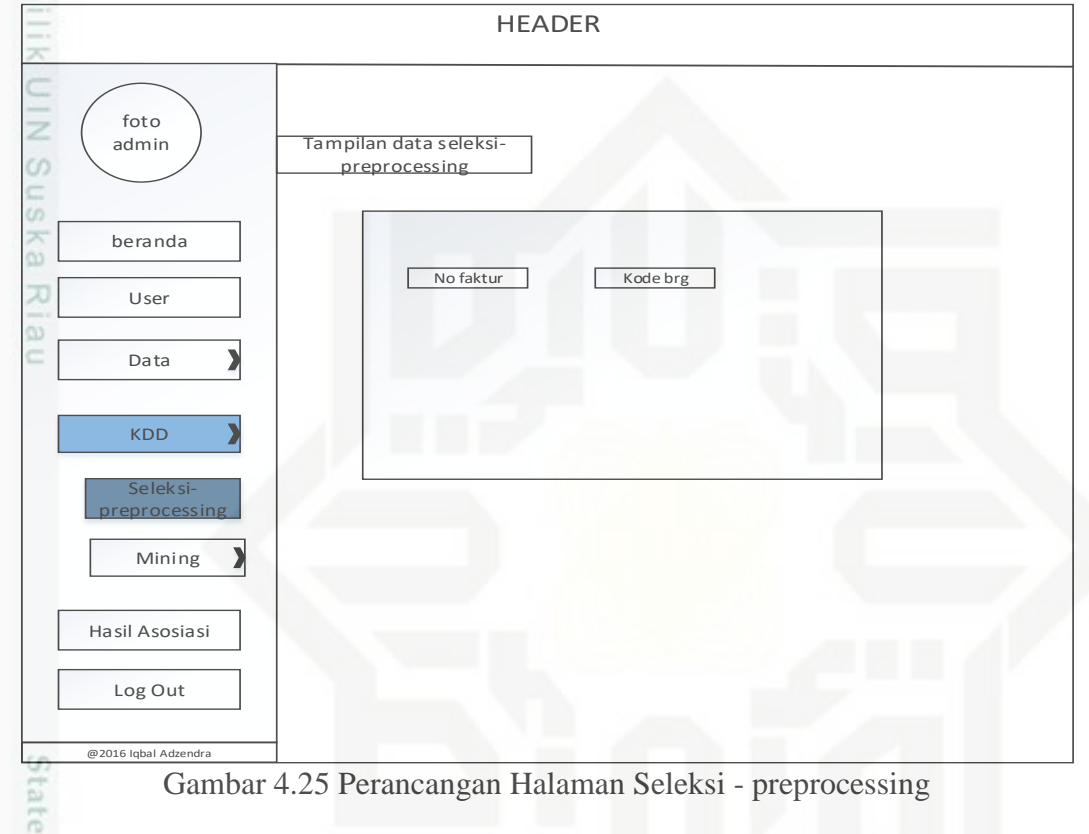

### 4.6.6.2 Perancangan Halaman Mining

Halaman pengujian ini merupakan halaman yang hanya dapat diakses oleh Administrator dan berfungsi untuk melakukan proses pencarian *frequent itemset*. Pada halaman ini ada 2 menu yaitu menu FP-Growth dan ECLAT. Perancangan halaman FP-Growth dapat dilihat pada Gambar 4.26.

karya ilmiah, penyusunan laporan, penulisan kritik atau tinjauan suatu masalah

ty of Sultan Syarif Kasim Riau

IV - 32

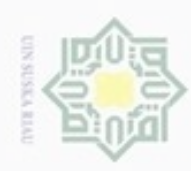

g  $\infty$  Hak Cipta Dilindungi Undang-Undang

Dilarang mengutip sebagian atau seluruh karya tulis ini tanpa mencantumkan dan menyebutkan sumber

Pengutipan hanya untuk kepentingan pendidikan, penelitian, penulisan

karya ilmiah, penyusunan laporan, penulisan kritik atau tinjauan suatu masalah

Kasim Riau

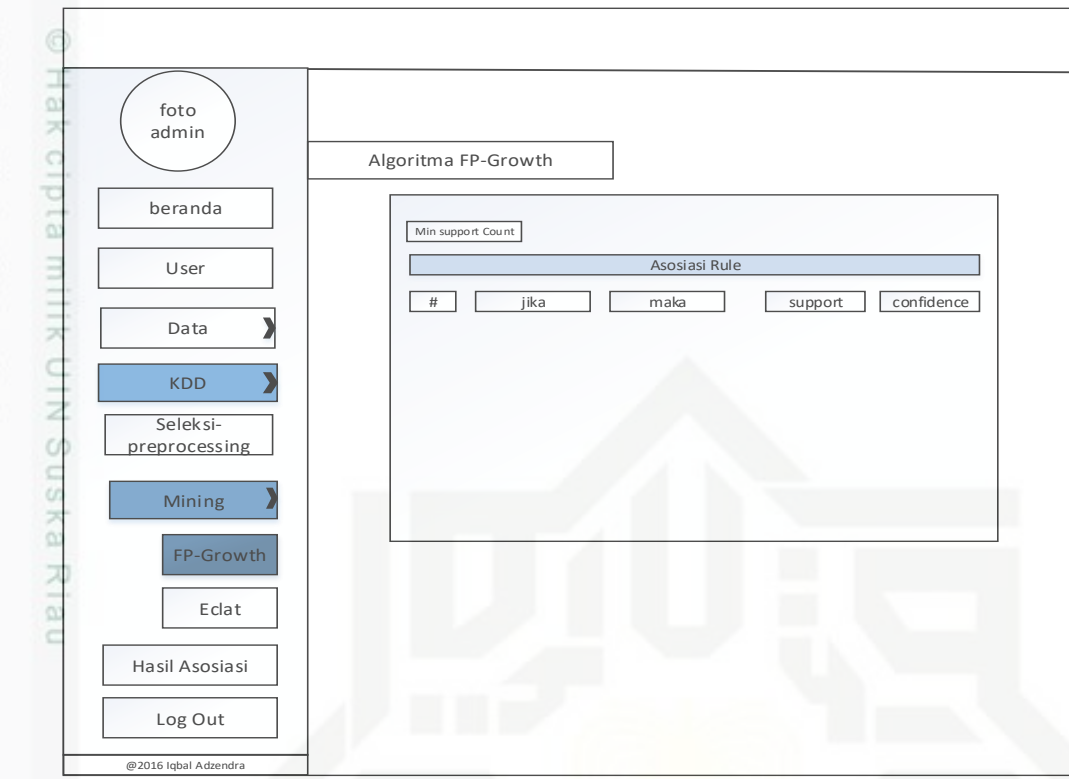

Gambar 4.26 Perancangan Halaman Algoritma FP-Growth

### Perancangan halaman ECLAT dapat dilihat pada Gambar 4.27 berikut

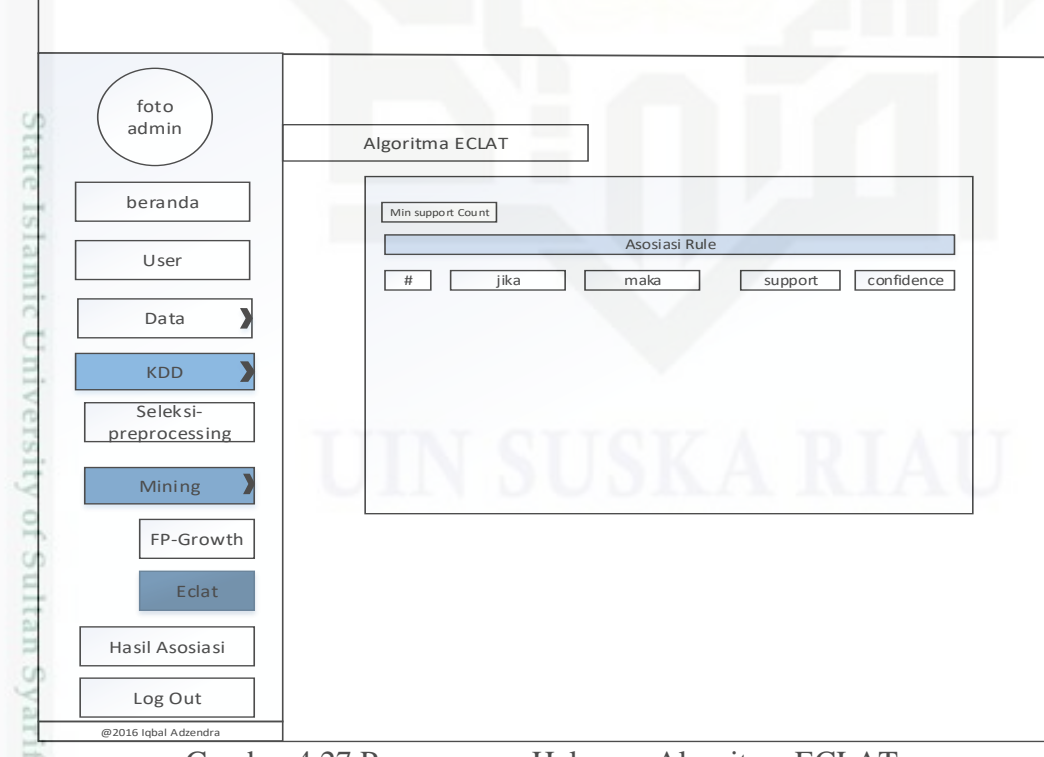

Gambar 4.27 Perancangan Halaman Algoritma ECLAT

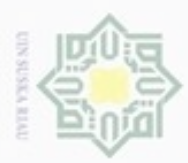

Hak Cipta Dilindungi Undang-Undang

. Dilarang mengutip sebagian atau seluruh karya tulis ini tanpa mencantumkan dan menyebutkan sumber

N

### **4.6.7 Perancangan Halaman Hasil Asosiasi**

 $\frac{1}{2}$ Halaman hasil asosiasi ini merupakan halaman yang berisikan hasil proses pencarian asosiasi rule terakhir dari algoritma FP-Growth dan ECLAT. Perancangan halaman hasil asosiasi dapat dilihat pada Gambar 4.28 berikut.

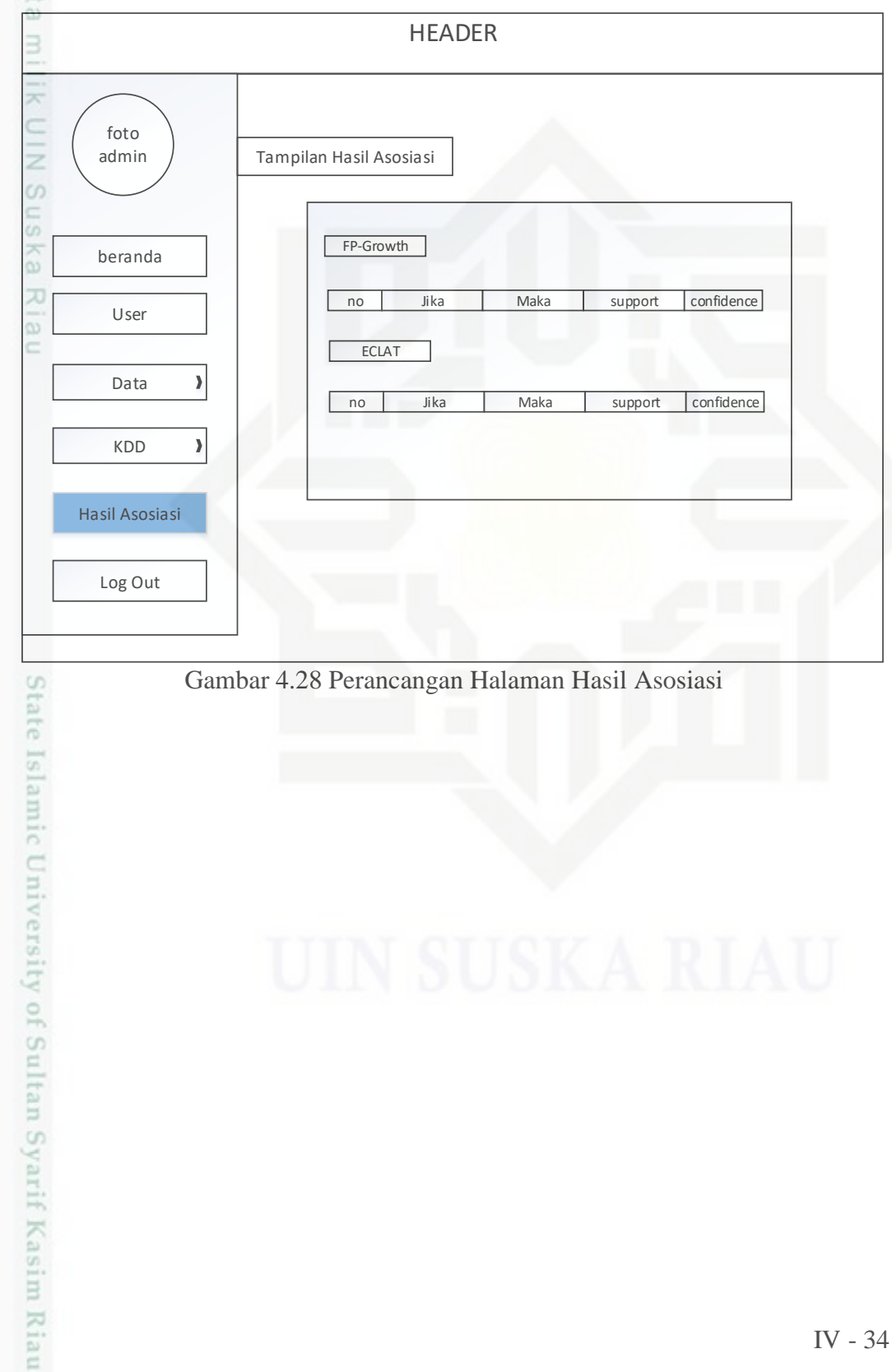

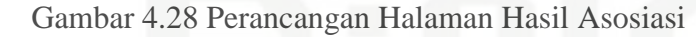

Pengutipan hanya untuk kepentingan pendidikan, penelitian, penulisan karya ilmiah, penyusunan laporan, penulisan kritik atau tinjauan suatu masalah

IV - 34